# **PLUS/96K**

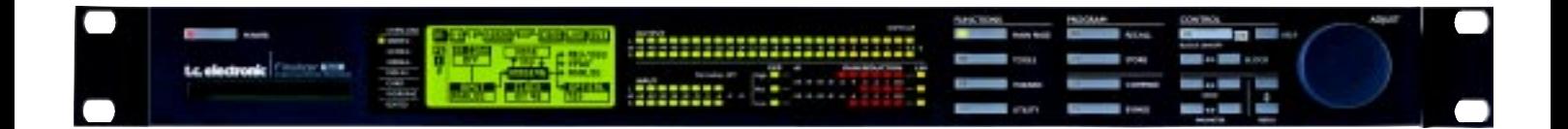

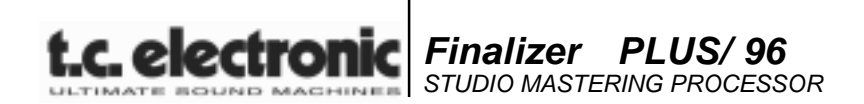

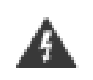

等边三角形中带有感叹号的标志

 $\overline{u}$  $\boldsymbol{\eta}$ 

- **1.**
- **2.**
- **3.**
- **4.**
- **5.**
- **6.**
- **7.**
- **8.**
- $($  $\big)$
- **9.**
- **10.**
	-
- **11.**
- **12.**
- **13.**
- $\bullet$  and  $\bullet$  and  $\bullet$  and  $\bullet$  and  $\bullet$  and  $\bullet$  and  $\bullet$  and  $\bullet$  and  $\bullet$  and  $\bullet$
- $\bullet$
- $\bullet$
- $\bullet$
- 
- $\bullet$

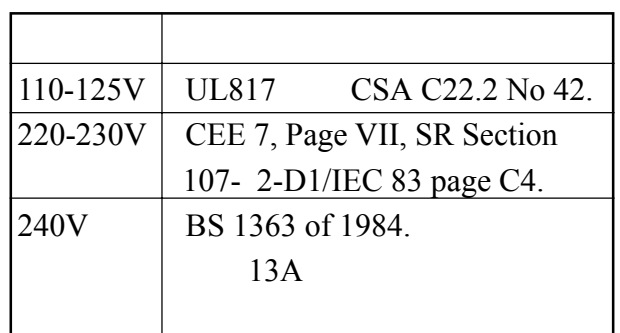

- $\bullet$
- $\bullet$
- $\bullet$  d  $\bullet$  d  $\bullet$

 $\bullet$ 

 $\bullet$ 

*a*

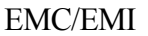

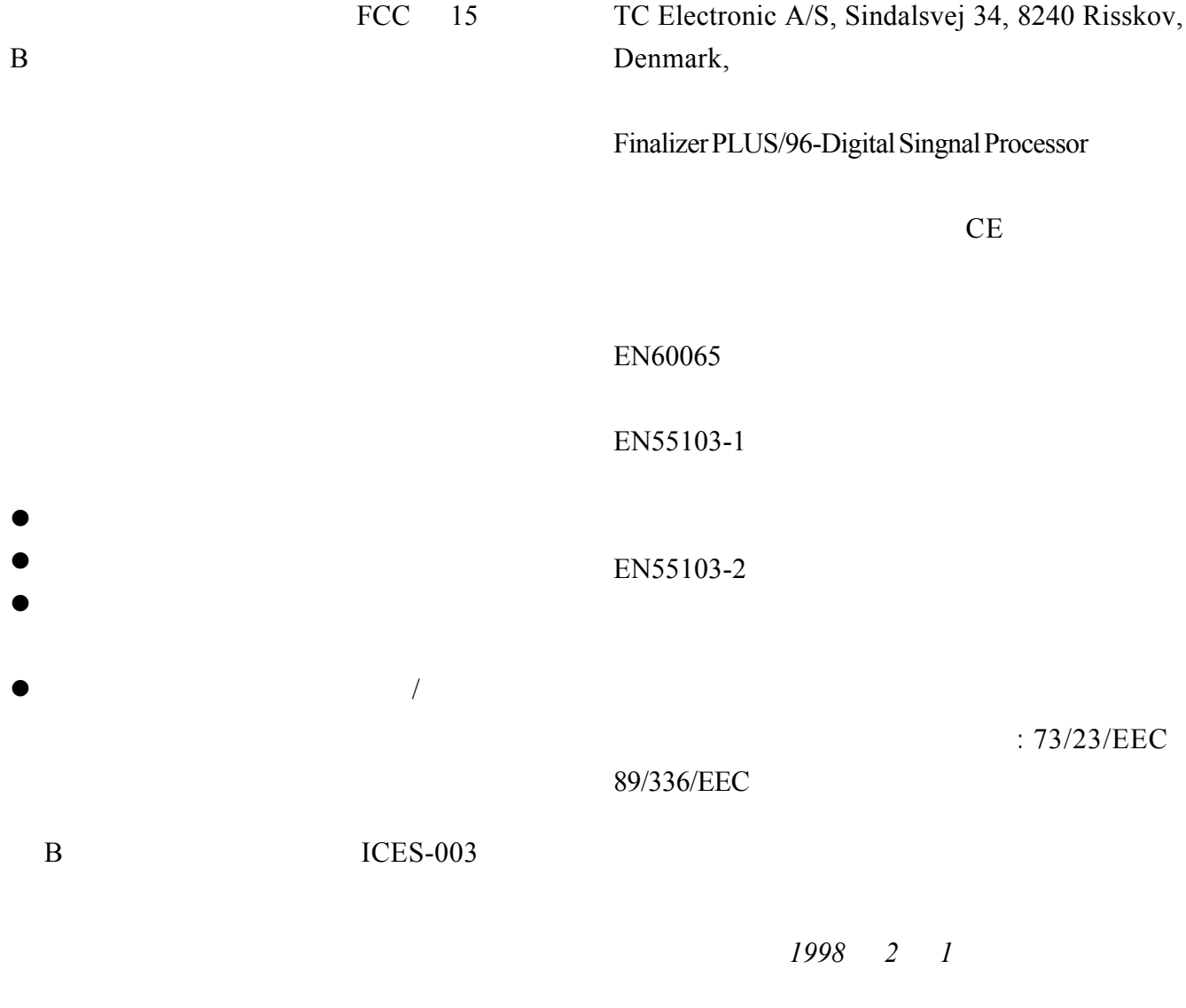

*Anders Fauerskov*

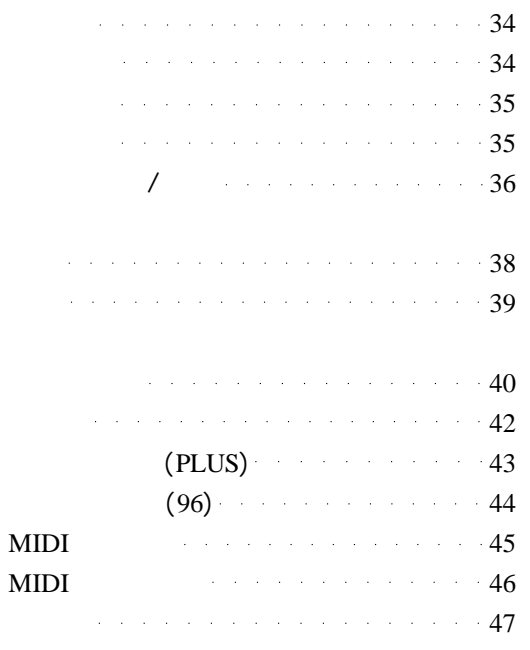

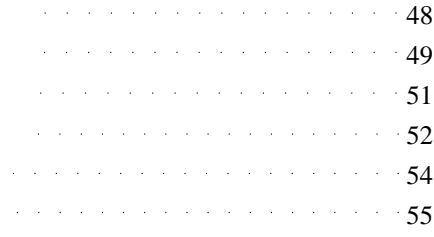

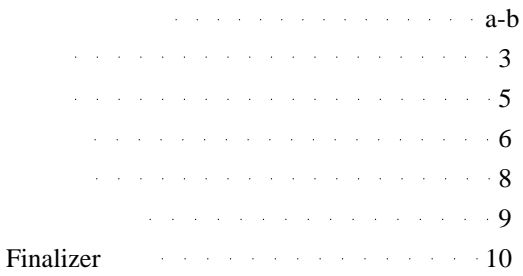

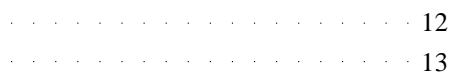

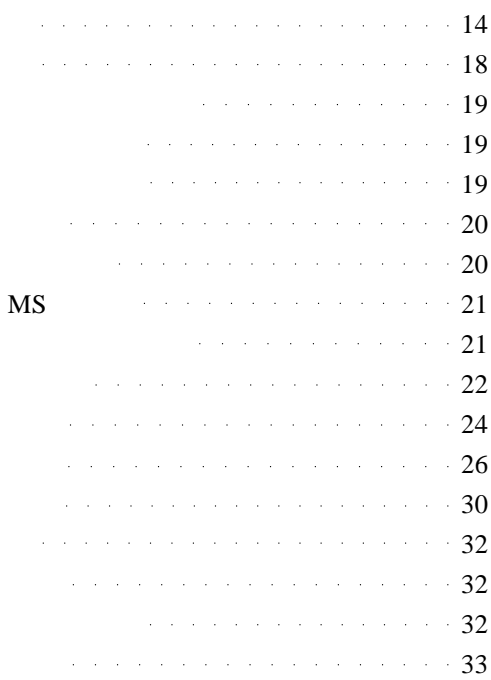

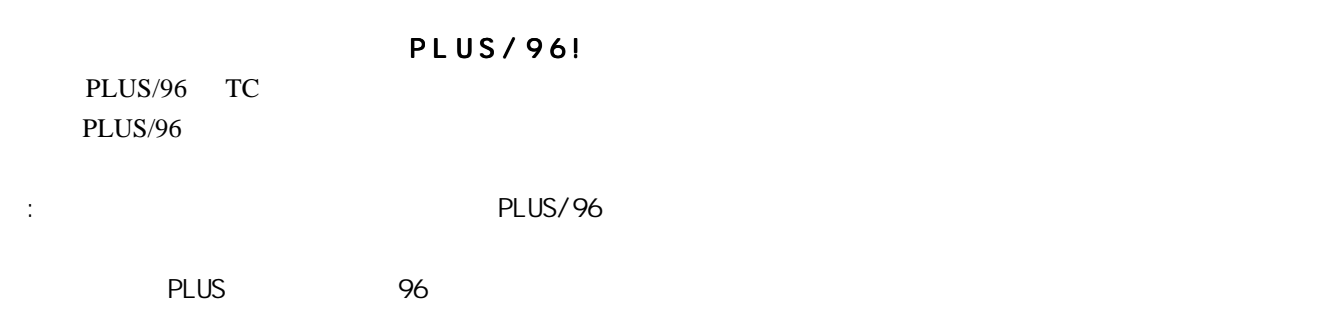

介绍

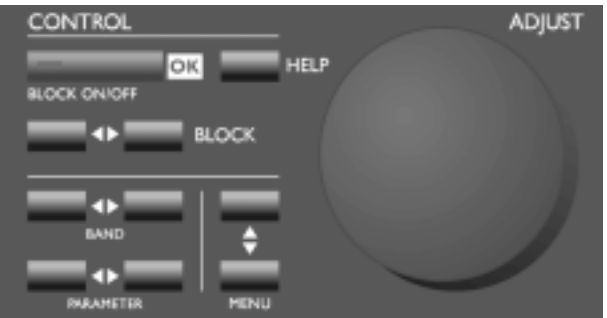

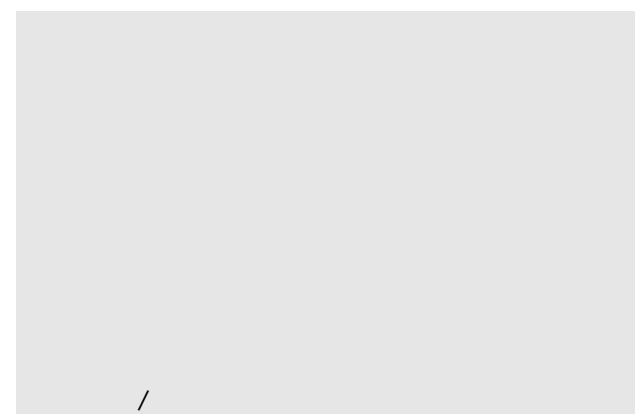

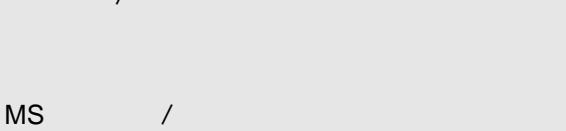

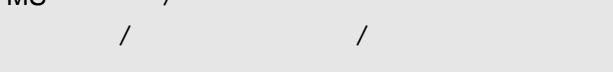

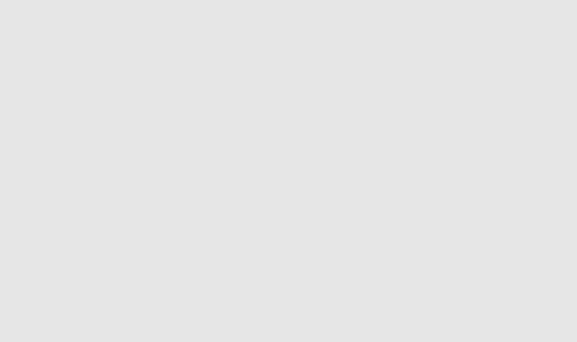

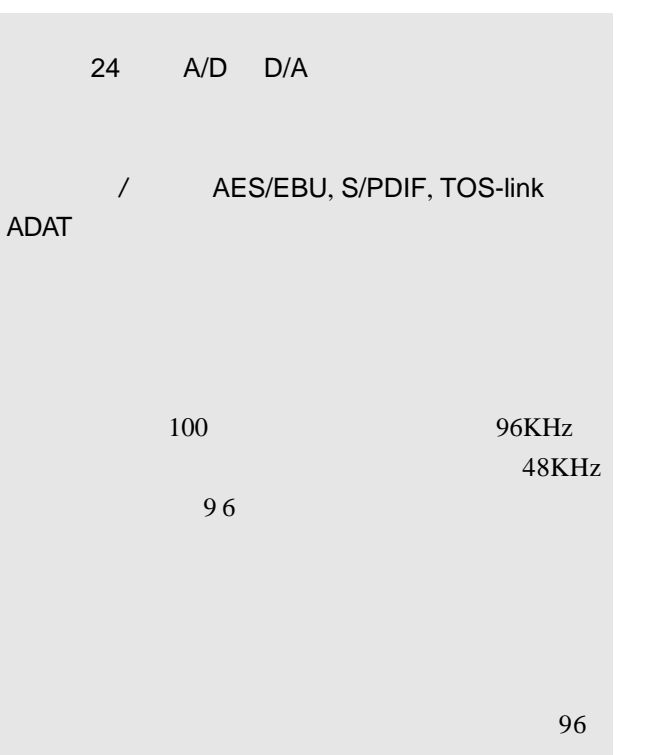

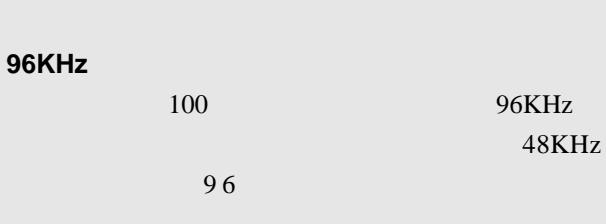

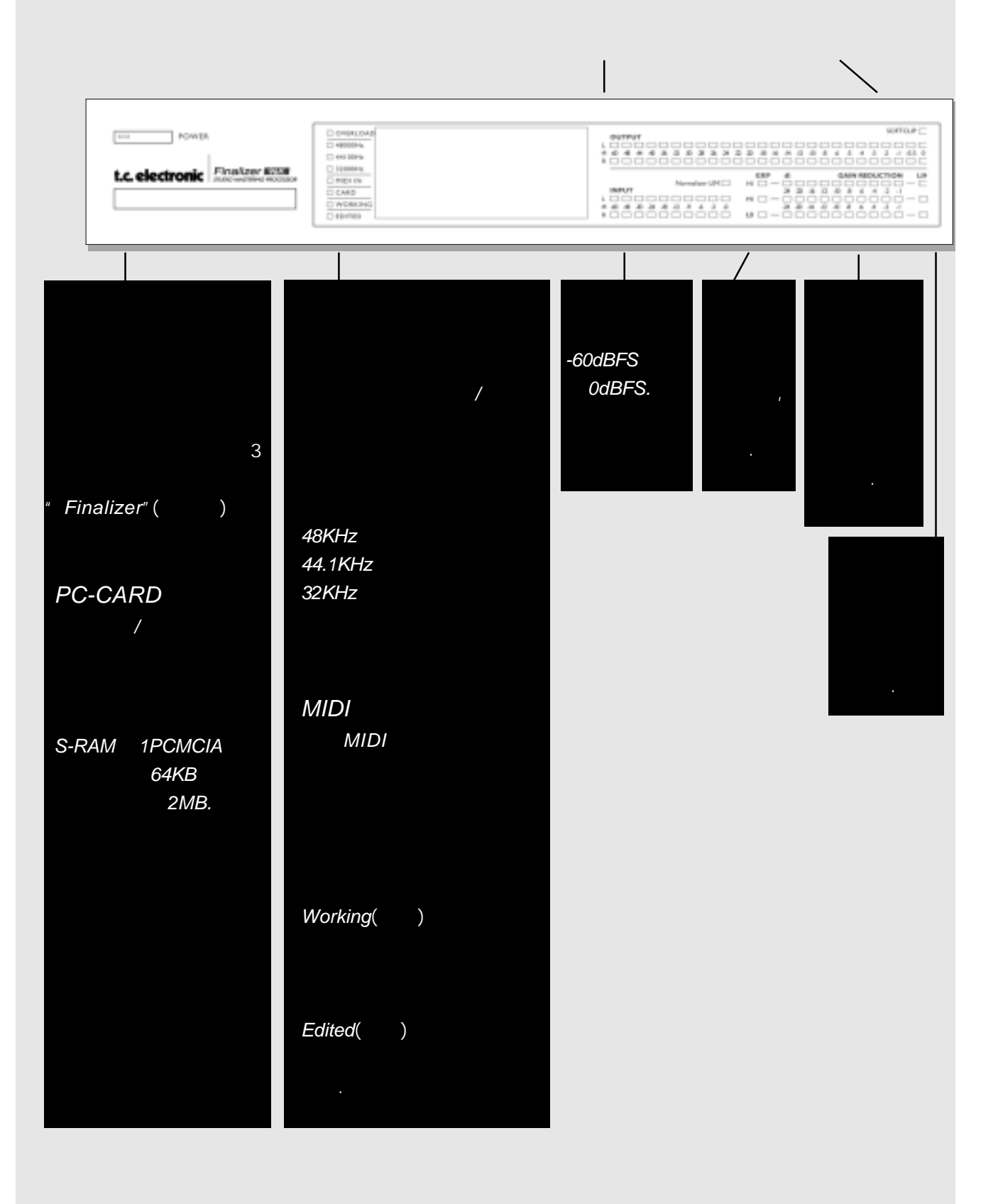

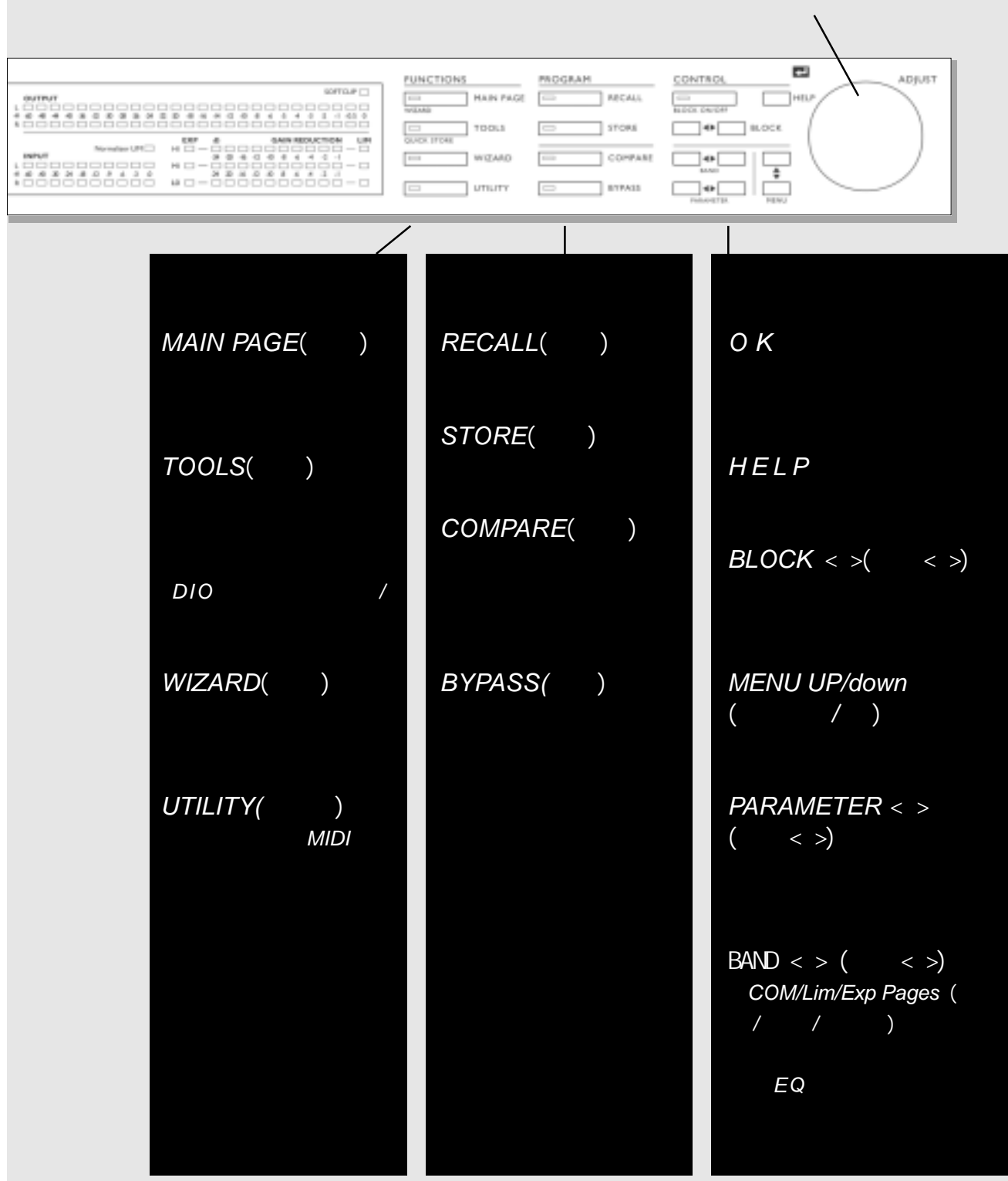

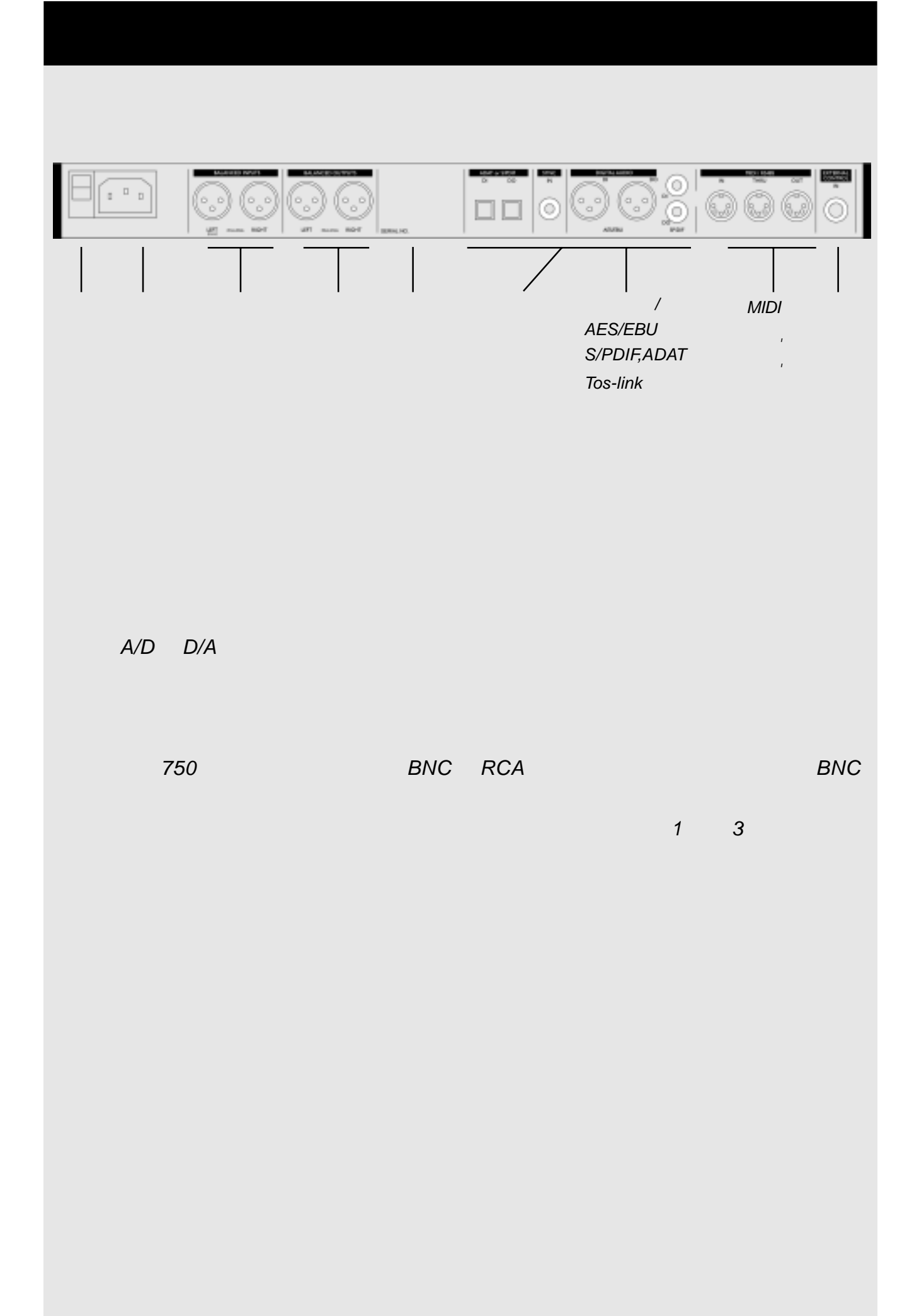

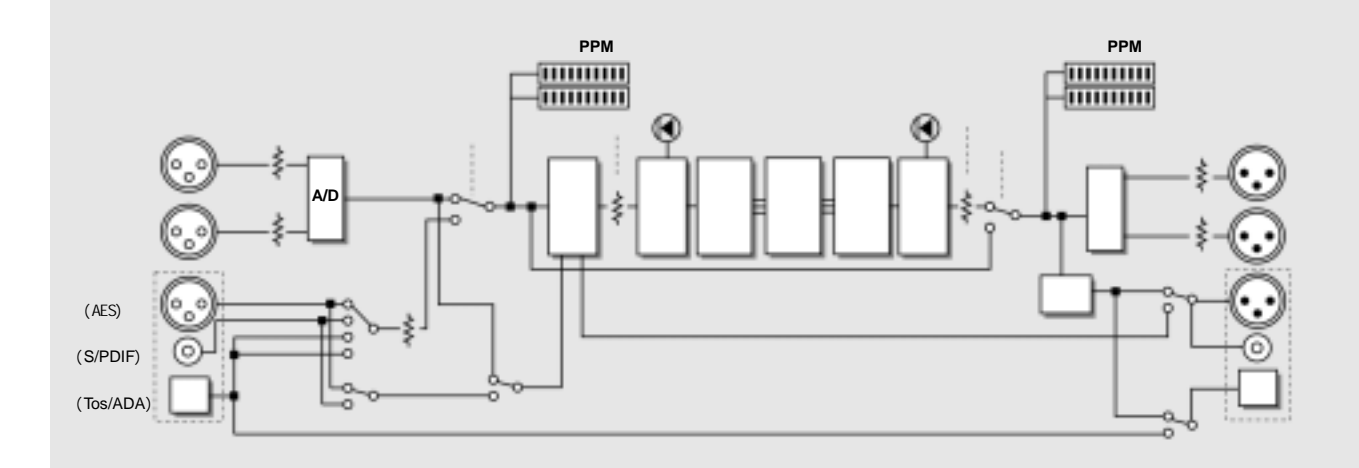

24 A/D-D/A (Dithering)

# **FINALIZER**

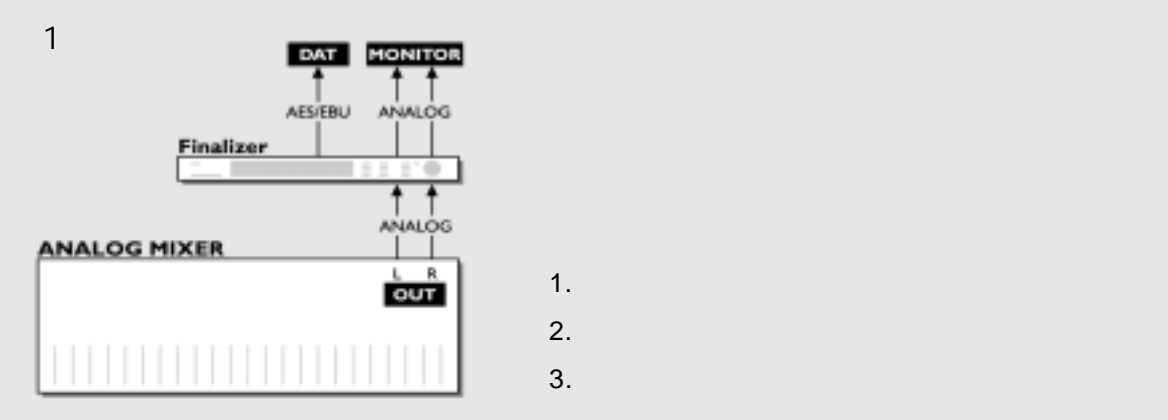

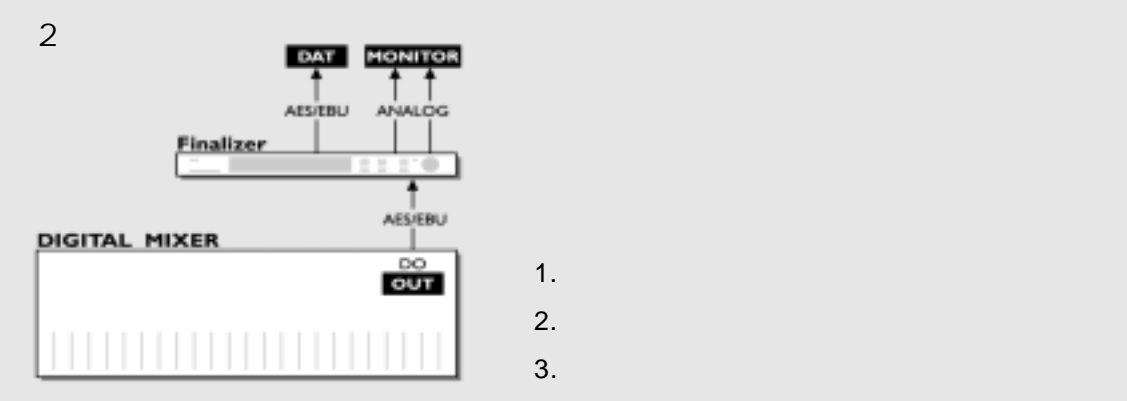

# **FINALIZER**

例 3

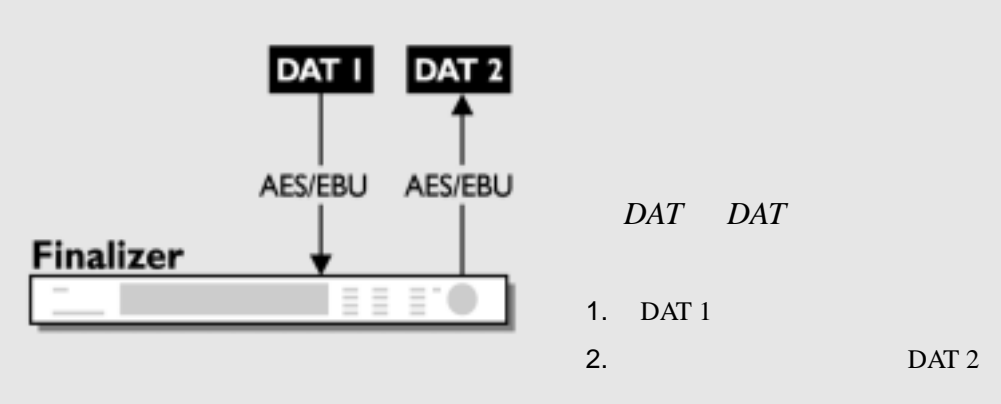

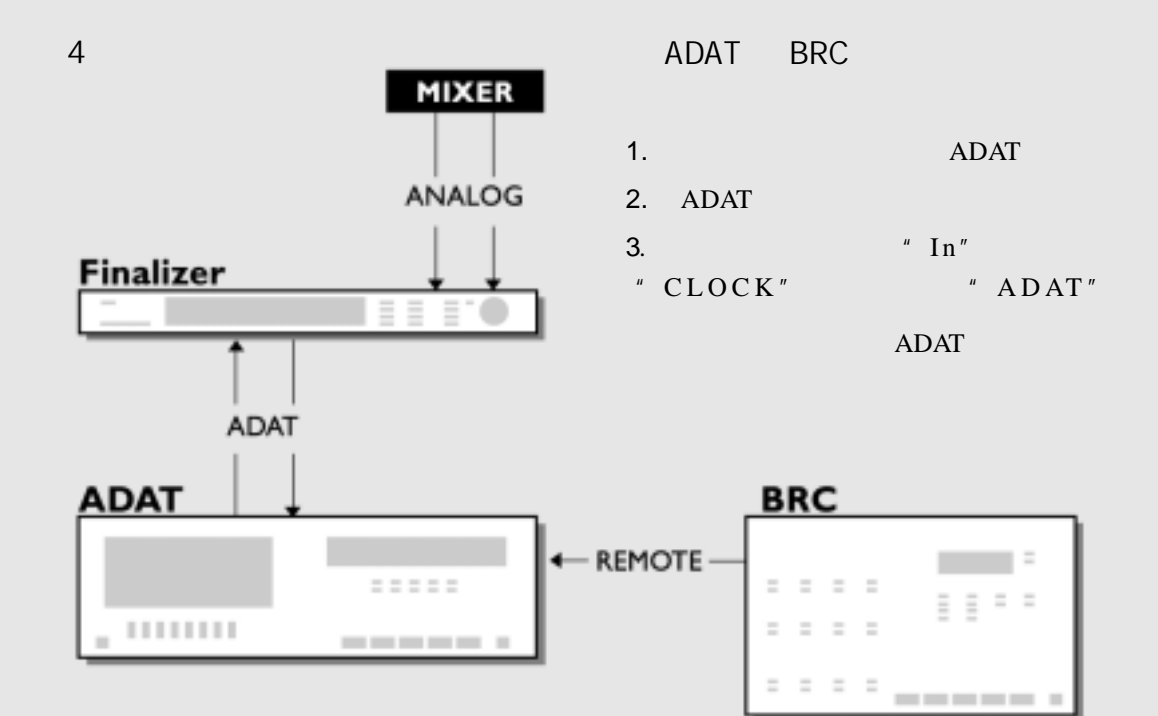

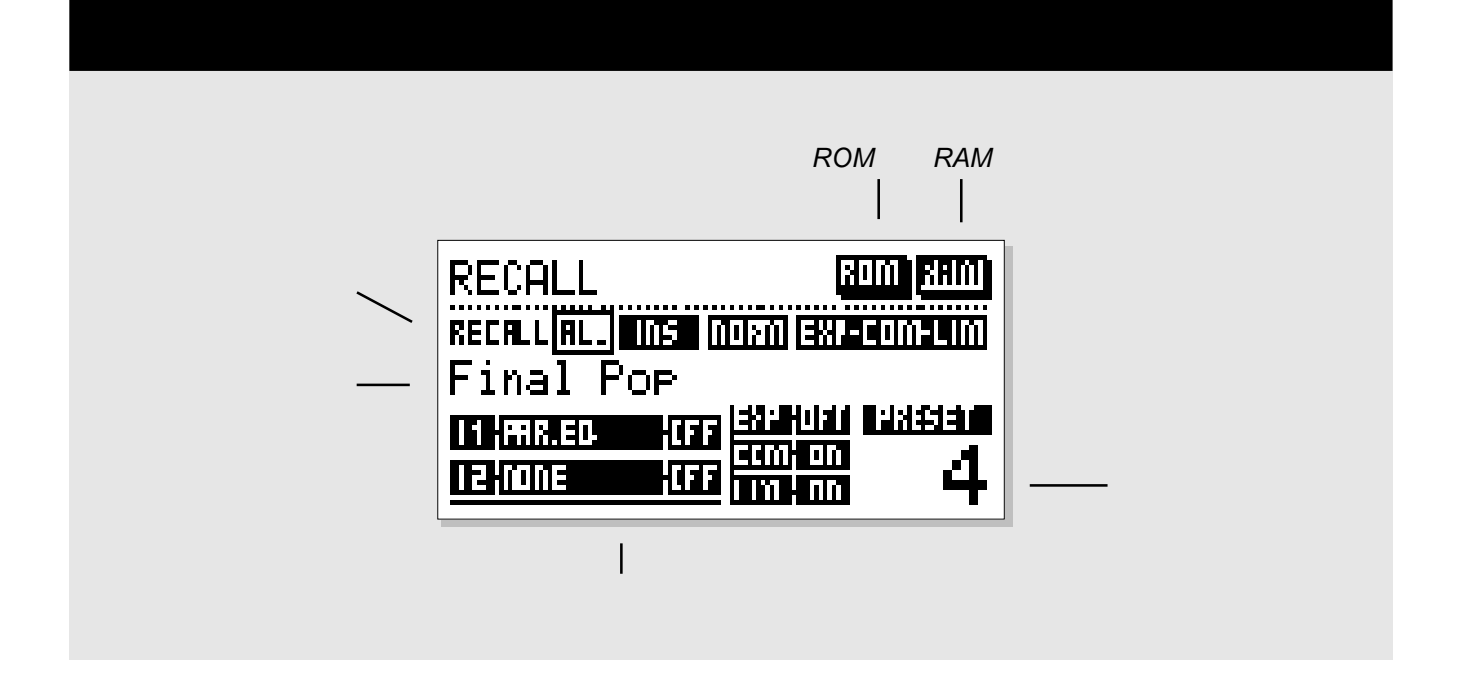

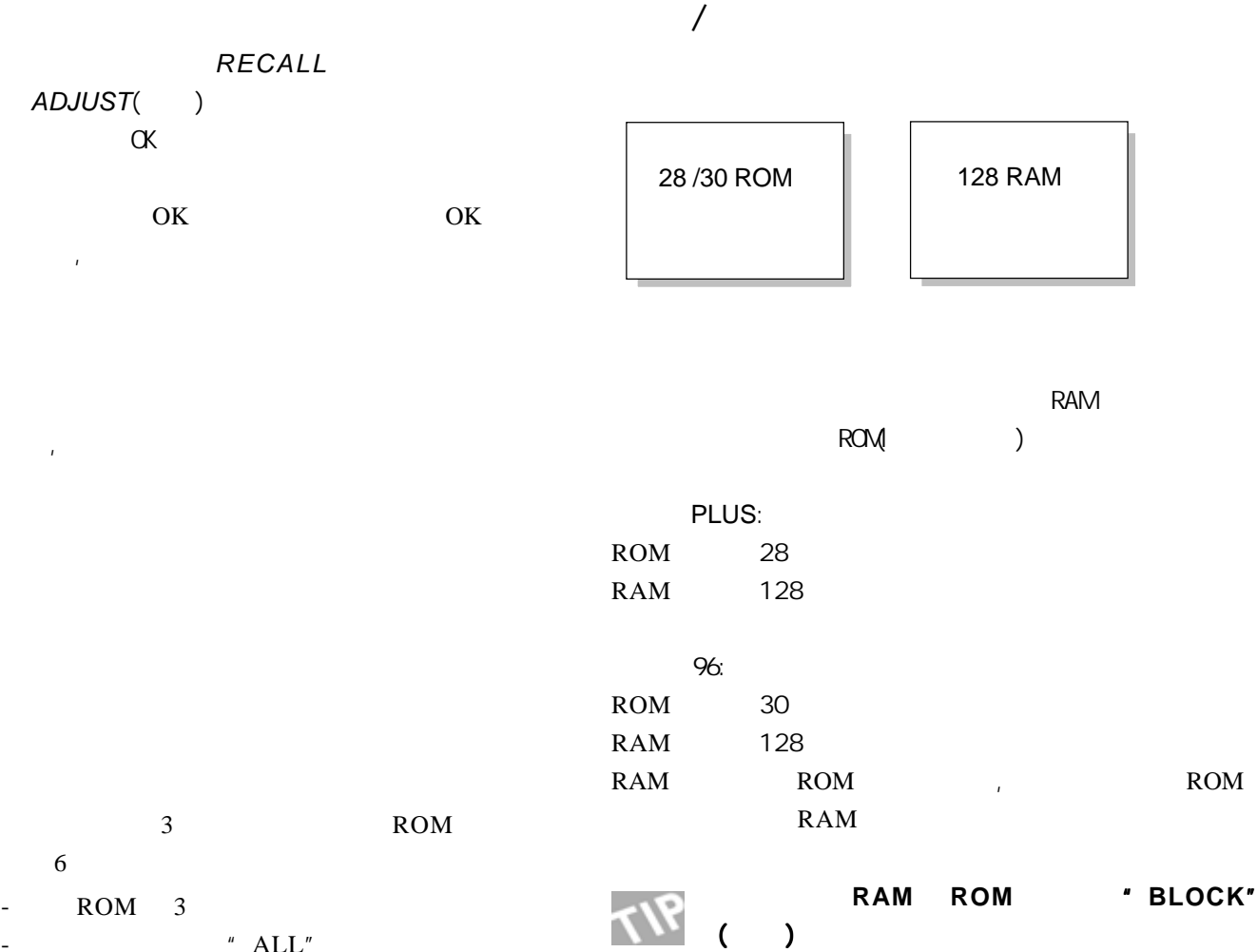

 $RAM$  RAM

- 在调用显示屏上的"ALL"为突出显示(透 -
- " $PARAMETER"$  ( ) -
- " Normalizer"
- "  $ADJUST^{\prime\prime}$  ( ) ROM( )  $6$   $\phantom{00}$   $\phantom{0}$   $\phantom{0}$ -
	- 这样, 6号预置中的标准化器现在被调用到
		- $3<sup>7</sup>$

-

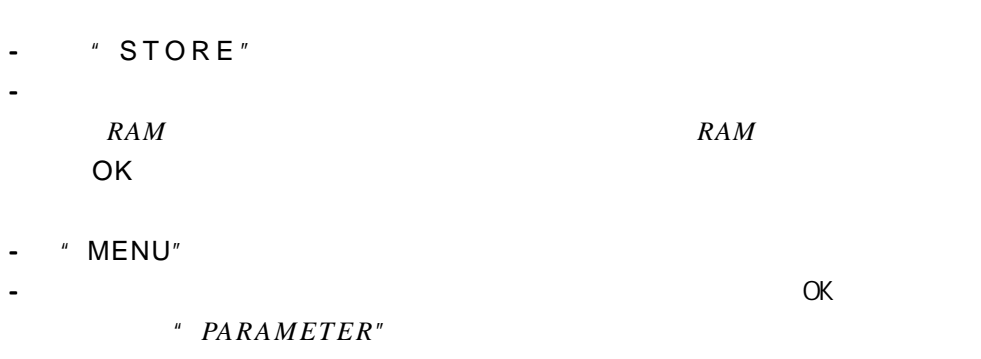

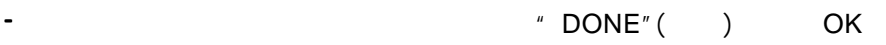

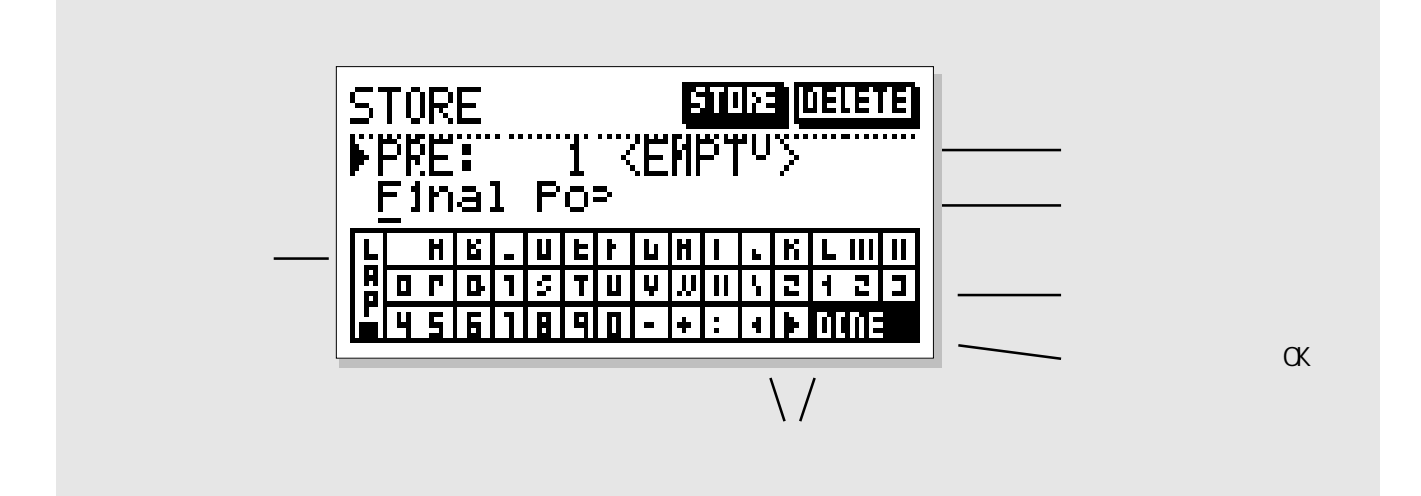

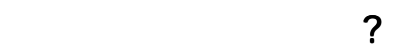

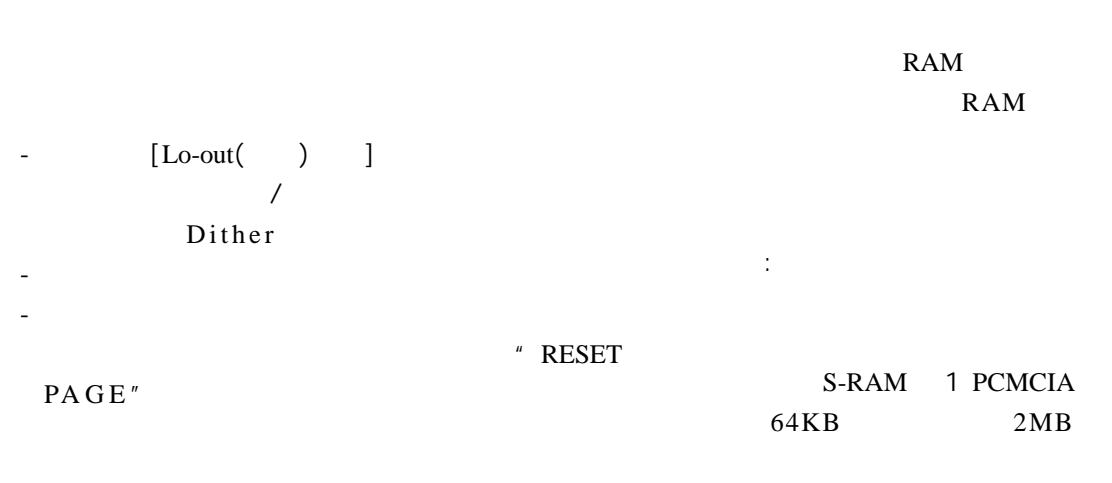

"Wizard" (

 $[$  Locut l

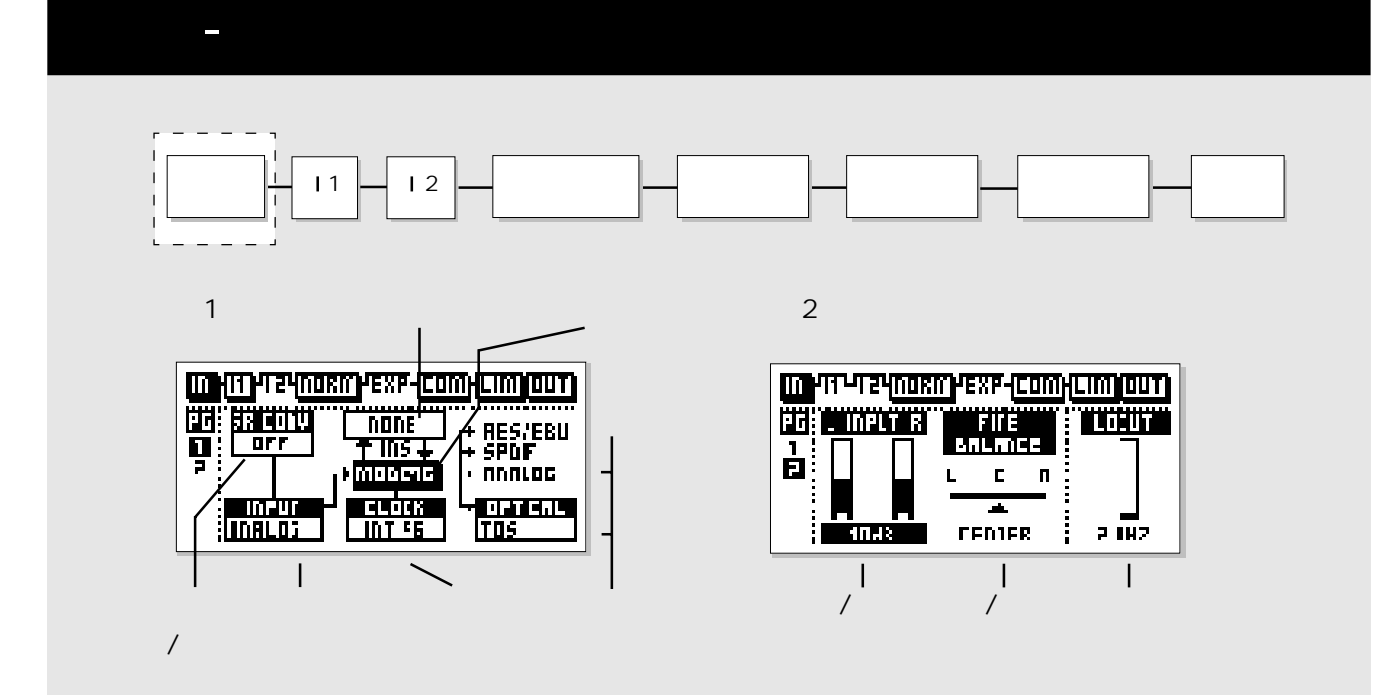

# $BLOCK$ "

### 24 *A/D*

输入方块可用 MENU 键分配到两页上来处理。在第 1  $\mathbf{R}$ 

# DSP' MODE48/96' 96

" PARAMETER"()

# ADJUST

1  $\sim$  1  $\sim$  1  $\sim$  1  $\sim$  1  $\sim$ 

# $A/D$

 $A/D$ 

# SRC

# $SRC$

# $-18$ d $BFS$

SRC

AES/EBU S/PDIF TOS- $\lim k$ 44.1KHz 48KHz 取样率指示灯  $\overline{u}$  $\mathbf{n}$  "  $\mathbf{n}$ "  $\mathbf{n}$ AES/EBU S/PDIF TOS-link ADAT ADAT  $\sim$  $\text{EXT}\,\text{DI}(\hspace{2em}\cdot\hspace{2em})$ " Sample Rate" Mode 48/96 Mode 48 24KHz. Mode96 48KHz.  $44.$ 1 48 88.2 96KHz / 44.1 48 88.2 96KHz 3.50  $96K$ 1214250  $3.5$ UP/Down Sampling 注:软件*3.5*版可在终混器*PLUS*和老式终混器*96K* 1  $96KHz$ 44.1KHz 44.1KHz 2 44.1KHz 96KHz 96KHz  $\frac{3}{2}$ 96KHz 96KHz  $\mathbb{R}^n$ Mode 48: 44.1 48 AES/EBU, S/PDIF ADAT. Mode 96\*: 88.2 96 AES/EBU, S/PDIF ADAT.  $\sim$  3  $\sim$  $ADAT$  Tos-link Thru 96KHz 96  $ADAT$  $ADAT$ - Thru(+), Thru(+),  $\frac{1}{\pi}$ - S/PDIF AES/EBU TOS. SRC "On" 位置.  $-$  "Mode48". 44.1KHz. - - - S/PDIF AES/EBU TOS.  $SRC$  "  $ON"()$ - " Mode 96". 96KHz. - - -  $:$  Analog( $()$  $(SRC)$ Mode 96. 96KHz. - - - -

主页 - 输入

 $"$  Mode96".

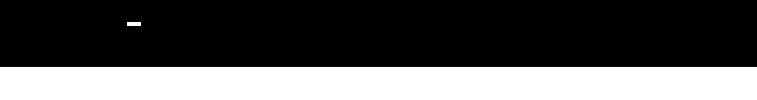

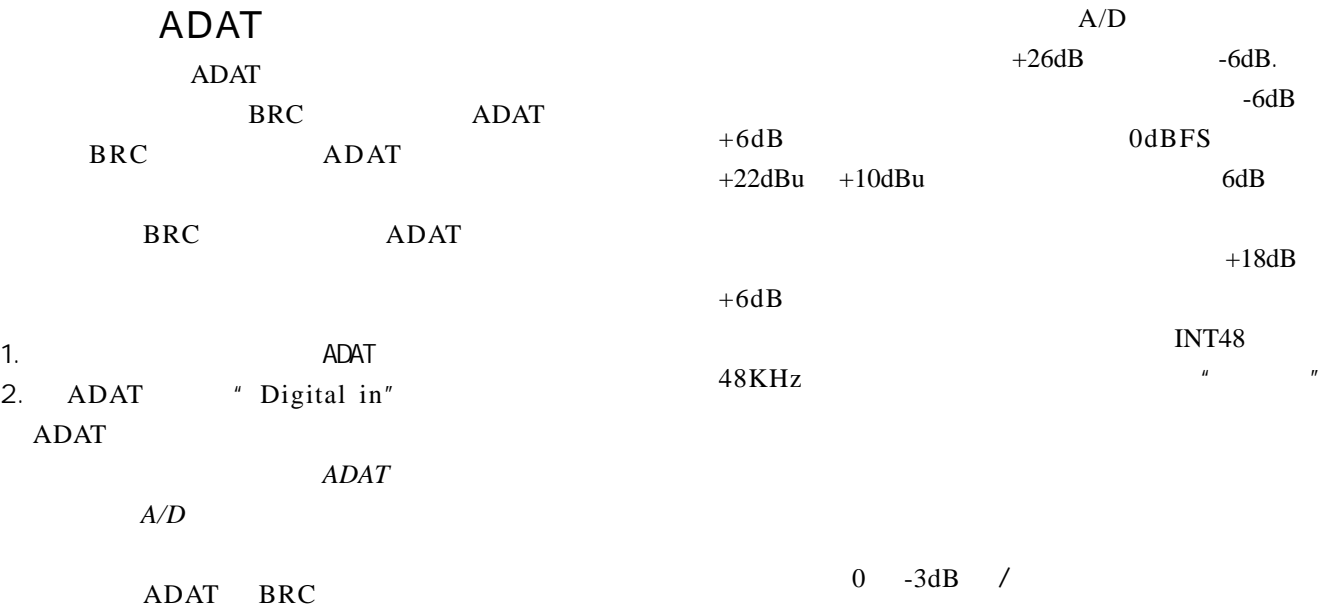

- 1. ADAT
- 2. ADAT
- $\frac{1}{\sqrt{2}}$  . The contract of the contract of the contract of the contract of the contract of the contract of the contract of the contract of the contract of the contract of the contract of the contract of the contract o
- 成"ADAT "
	- ADAT
- ADAT BRC
- ADAT ADAT
- $\mathcal{A} = \mathcal{A}$
- AES/EBU S/PDIF
- 
- 赋予一个特定的外部插入是通用性参数中的一部分 可在页 1 内设置。  $\frac{1}{\sqrt{2\pi}}$
- 
- - $MENU$  1 2

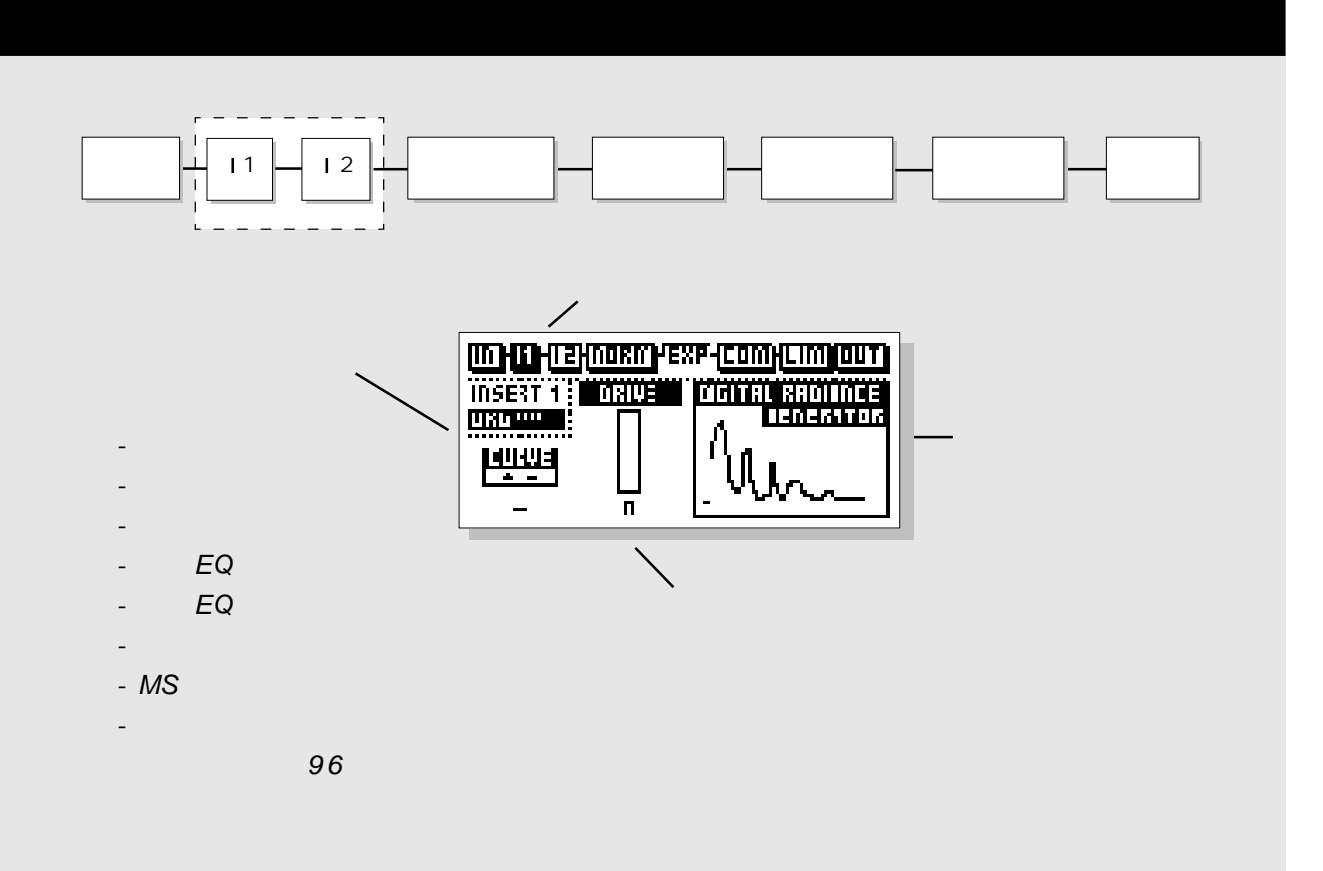

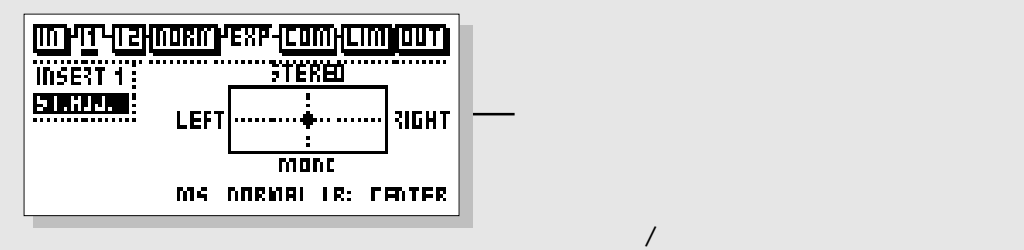

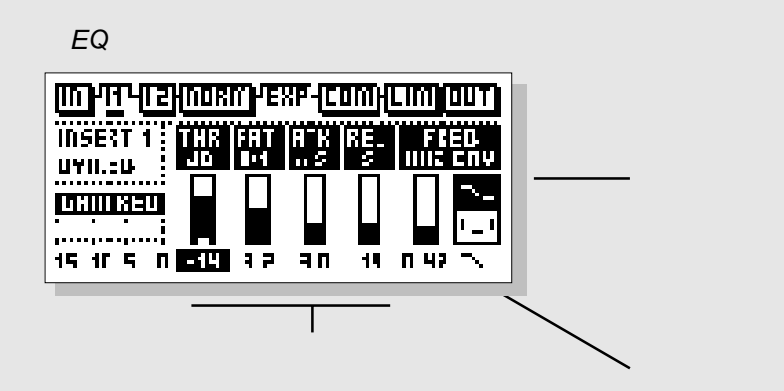

用于设定动态 EQ 的工作

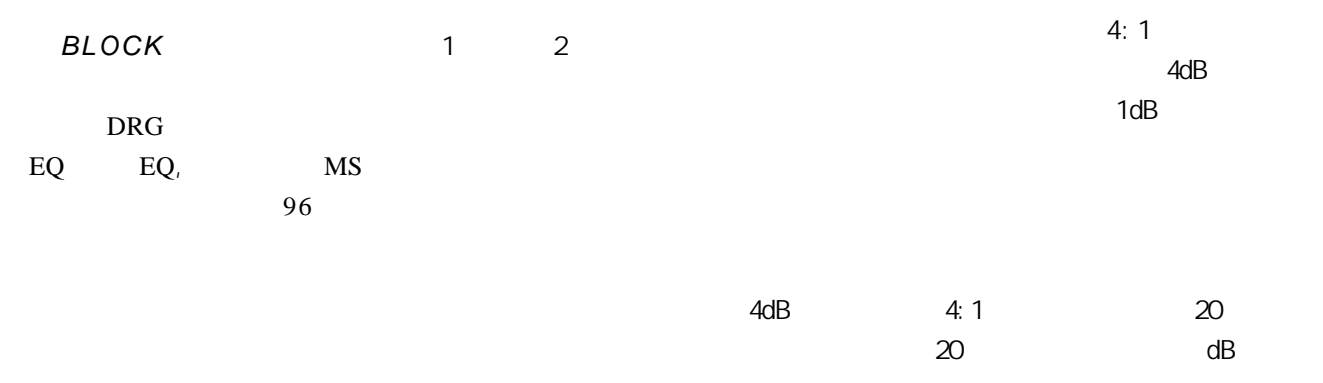

- BLOCK 1 2
- **MENU**
- ADJUST
- PARAMETER
- ADJUST

 $0\quad 10$ 

 $/$  $\overline{1}$ 

NS M- S-

LR  $\qquad \qquad /$ 

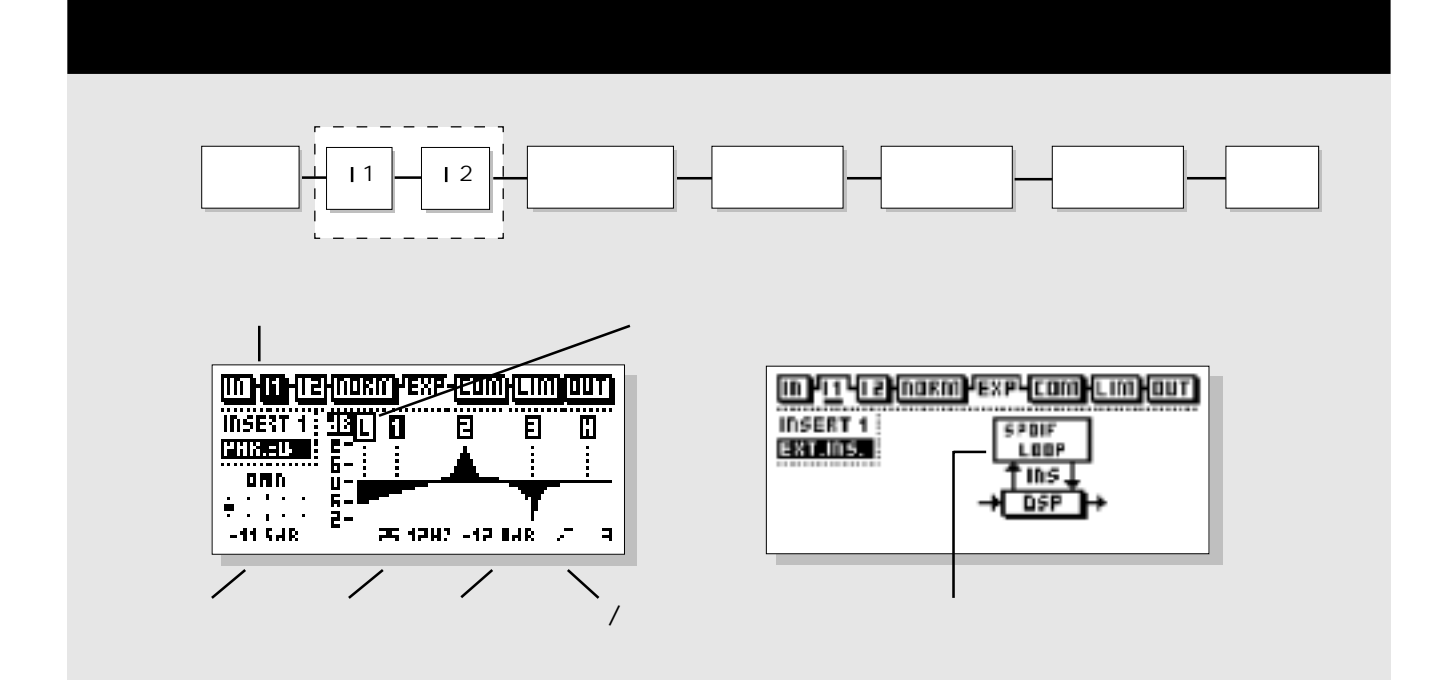

PARAMETER / /  $/$ ADJUST **BAND**  $\frac{1}{2}$ 

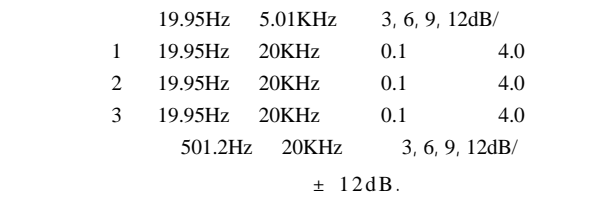

OK

TP

S/PDIF,

BAND

AES/EBU

 $\lambda$ 

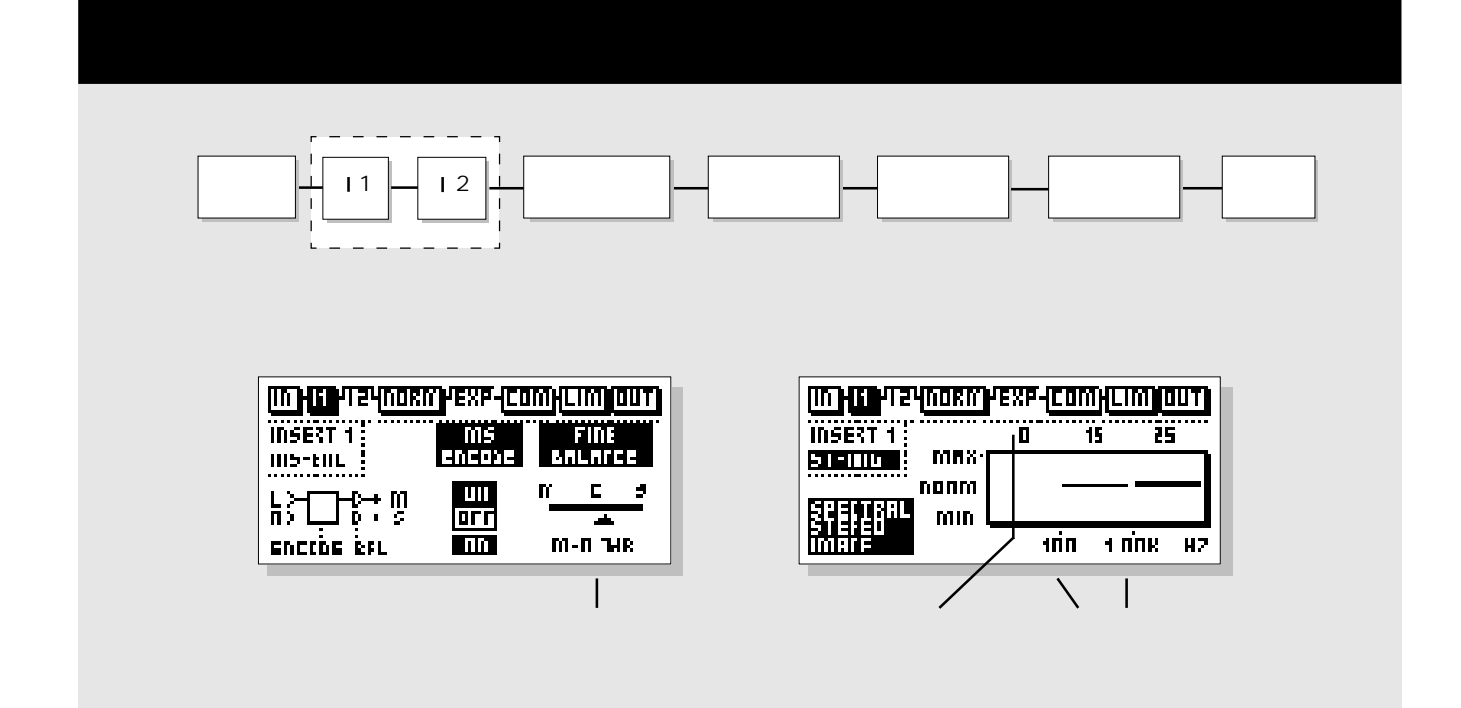

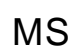

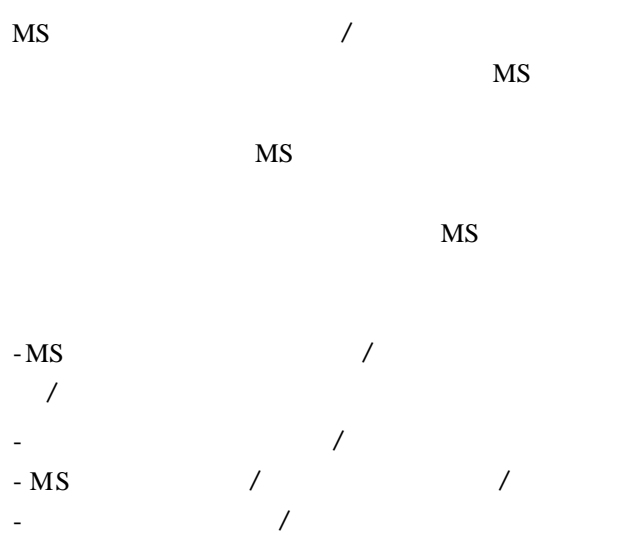

 $dB$ ,

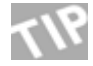

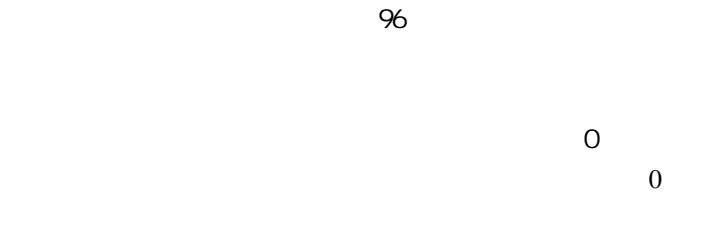

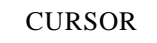

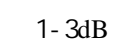

此功能仅适用于终混器 96

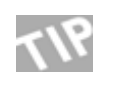

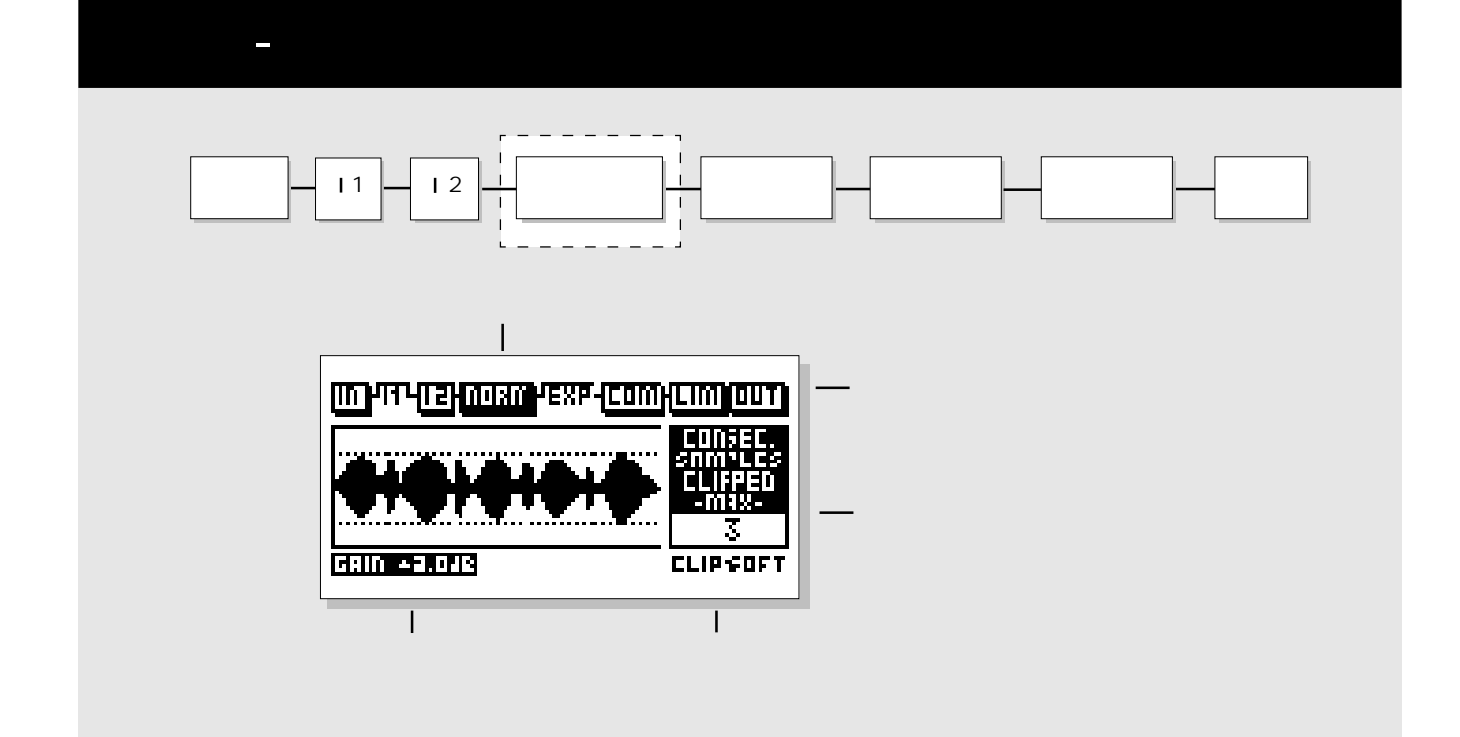

 $\overline{u}$  and  $\overline{u}$ 

 $+18dB$ .

LIM LED

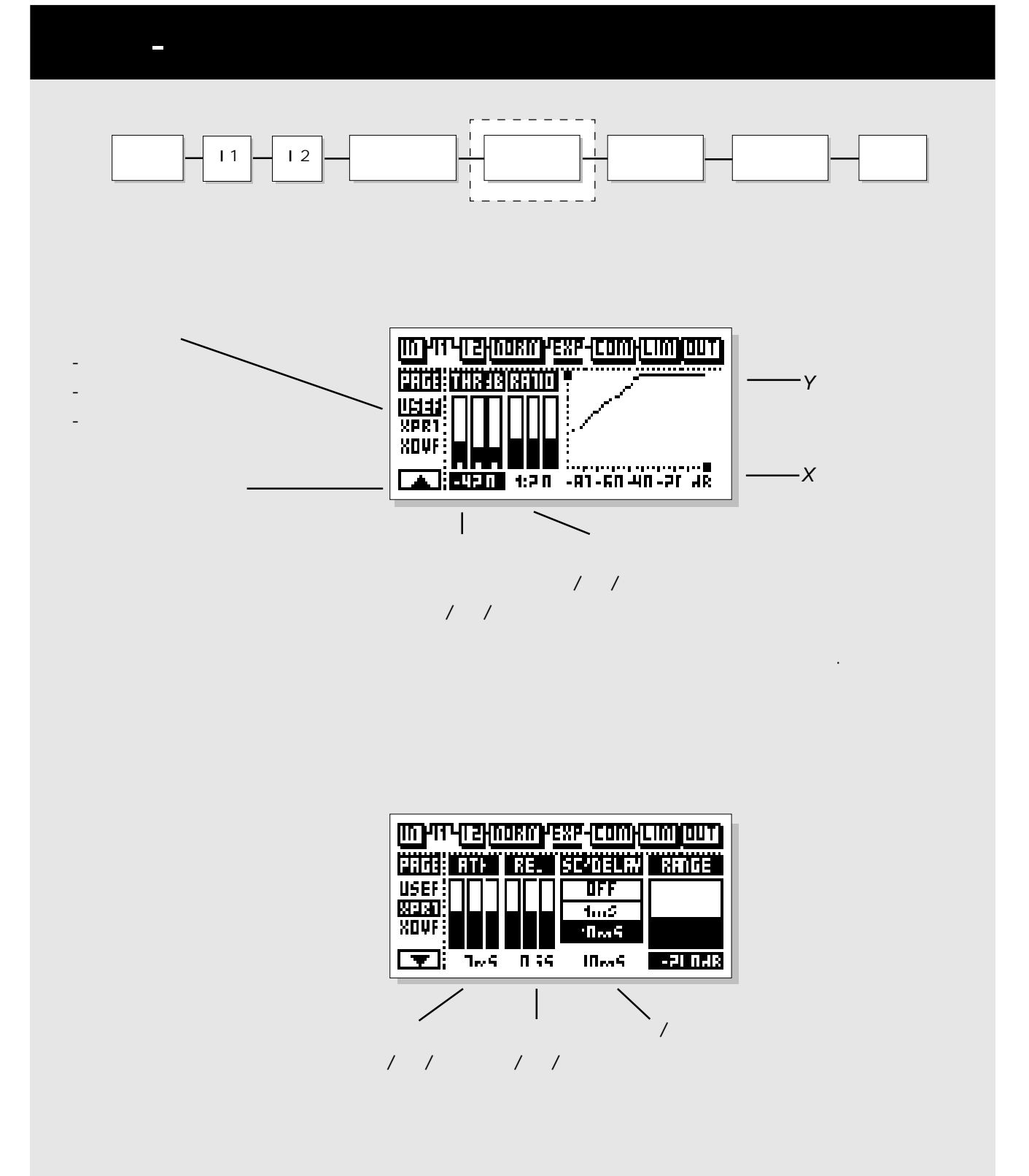

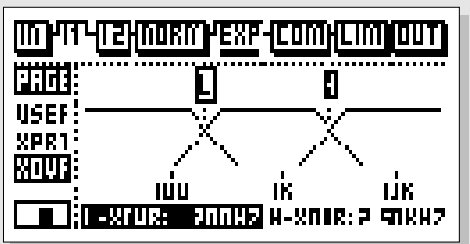

扩展器 / 压缩器 / 限幅器

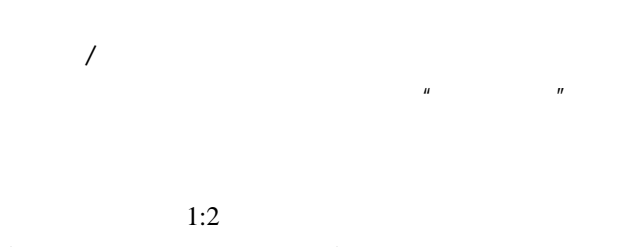

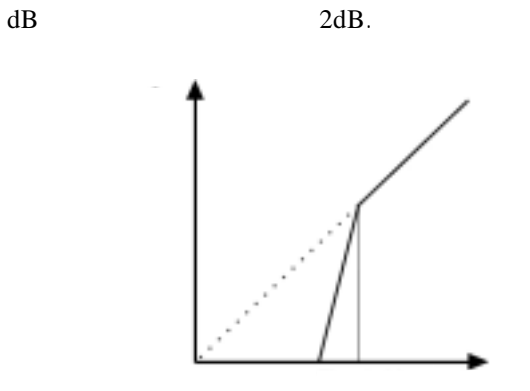

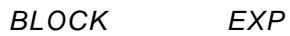

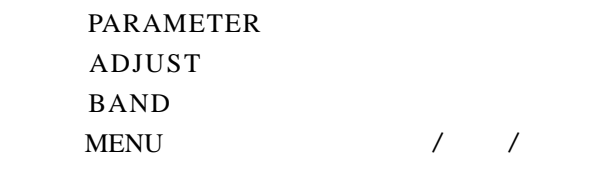

*Release*释放时间

 $4dB,$ 1:4 20 20 20  $16dB.$ Side Chain/Delay /  $\mu$   $\mu$ 

**10**  $\frac{1}{\sqrt{2\pi}}$  $/$ 

MENU Xovr *L-xovr/H-xovr*

L-xovrt H-xovr

Range  $6dB$  $6dB$ 

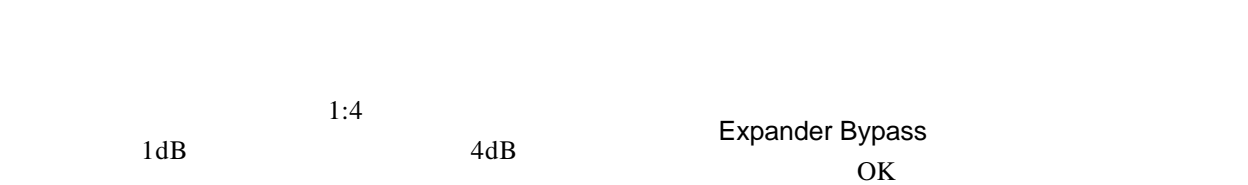

 $\mathbf{u}$  and  $\mathbf{v}$ 

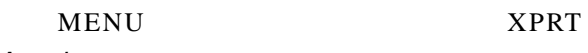

 $Attrack$ 

 $1:1$ 

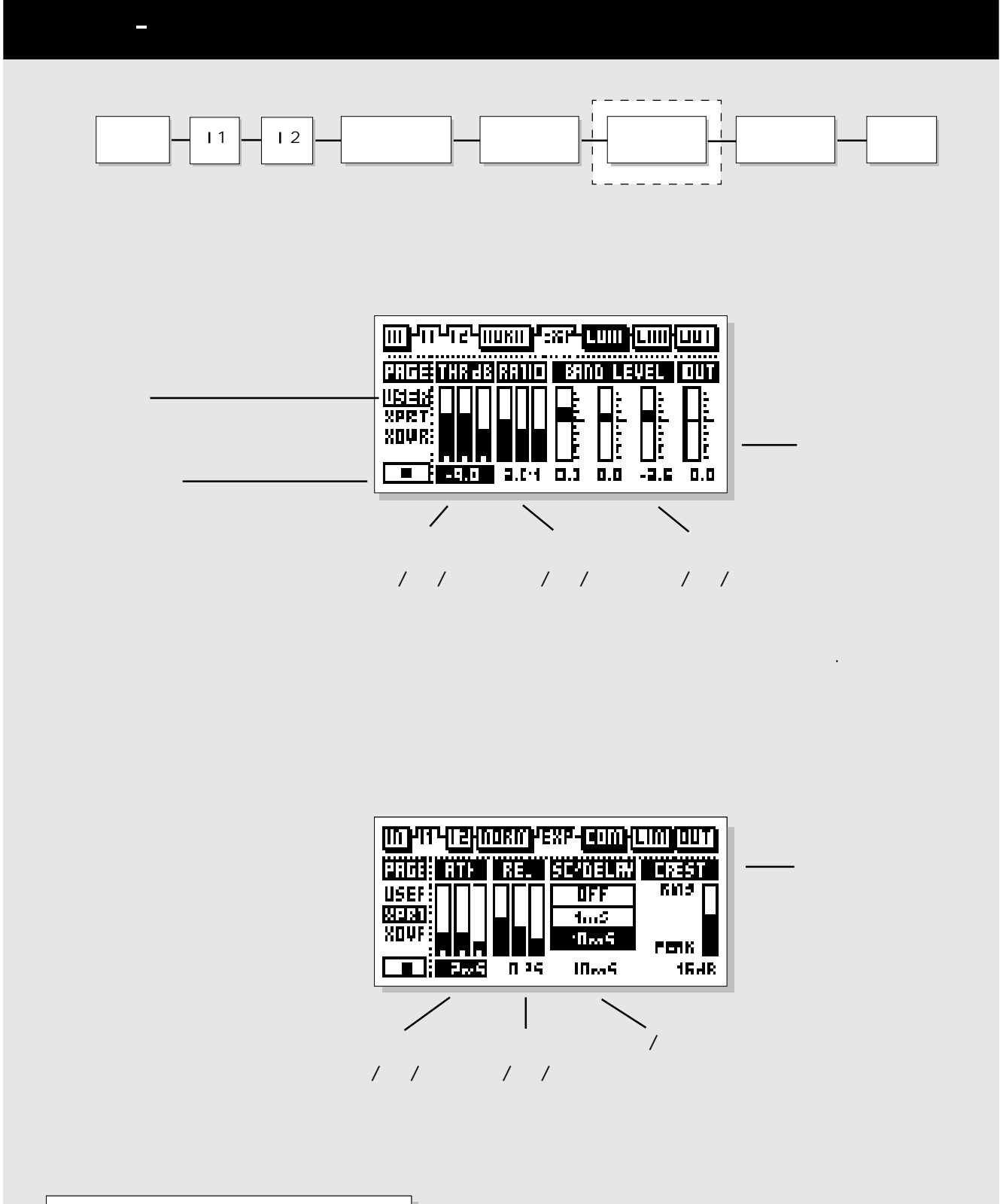

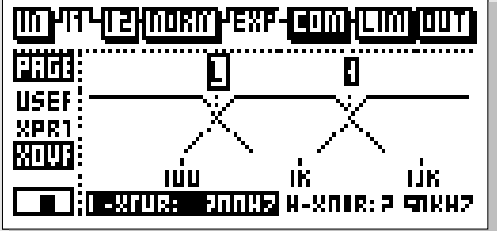

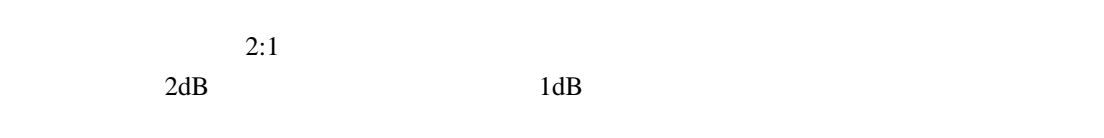

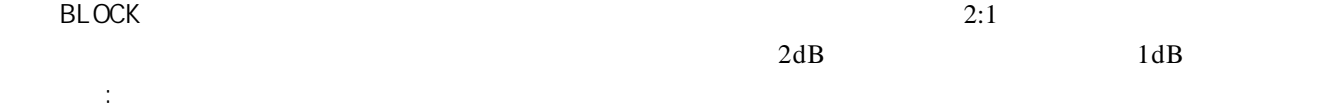

- PARAMETER

主页 - 压缩器

- ADJUST
- BAND
- **XENU** / /

 $/$  /  $/$ 

 $\overline{R}$ 

 $\overline{\phantom{a}}$ 

# $MENU$

 $/$ 

 $2dB$ 

# Make-up gain

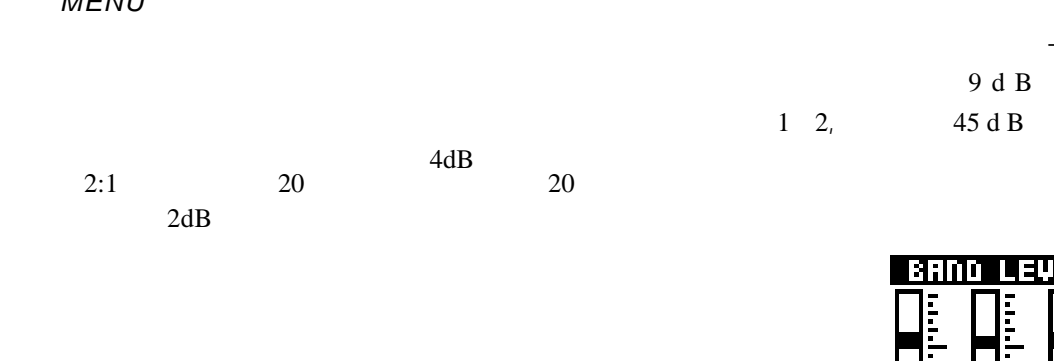

了的。例如延时 10 毫秒。  $\begin{array}{ccc} \sqrt{1-\frac{1}{2}} & \sqrt{1-\frac{1}{2}} \\ \sqrt{1-\frac{1}{2}} & \sqrt{1-\frac{1}{2}} \\ \sqrt{1-\frac{1}{2}} & \sqrt{1-\frac{1}{2}} \\ \sqrt{1-\frac{1}{2}} & \sqrt{1-\frac{1}{2}} \\ \sqrt{1-\frac{1}{2}} & \sqrt{1-\frac{1}{2}} \\ \sqrt{1-\frac{1}{2}} & \sqrt{1-\frac{1}{2}} \\ \sqrt{1-\frac{1}{2}} & \sqrt{1-\frac{1}{2}} \\ \sqrt{1-\frac{1}{2}} & \sqrt{1-\frac{1}{2}} \\ \sqrt{1-\frac{1}{2}} & \sqrt{1-\frac{1}{$ 

 $-9$  d B ,  $1$  $9 d B$  $1 \t2$ ,  $45 \text{ d B}$ 

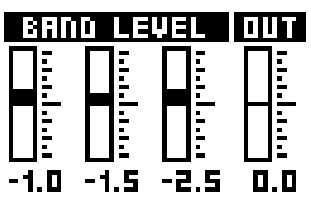

 $\overline{0}$ 

峰值参数 *Crest*

 $6dB$ 

6dB.

 $MENU$  xovr

*L*-xovr/H-xovr( / )  $L$  -xovr/H-xovr

 $B$ LOCK ON/OFF OK

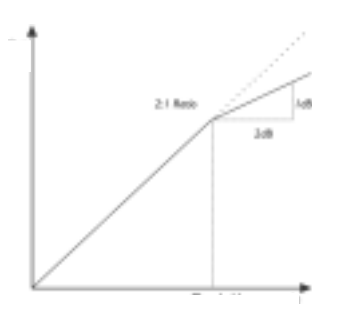

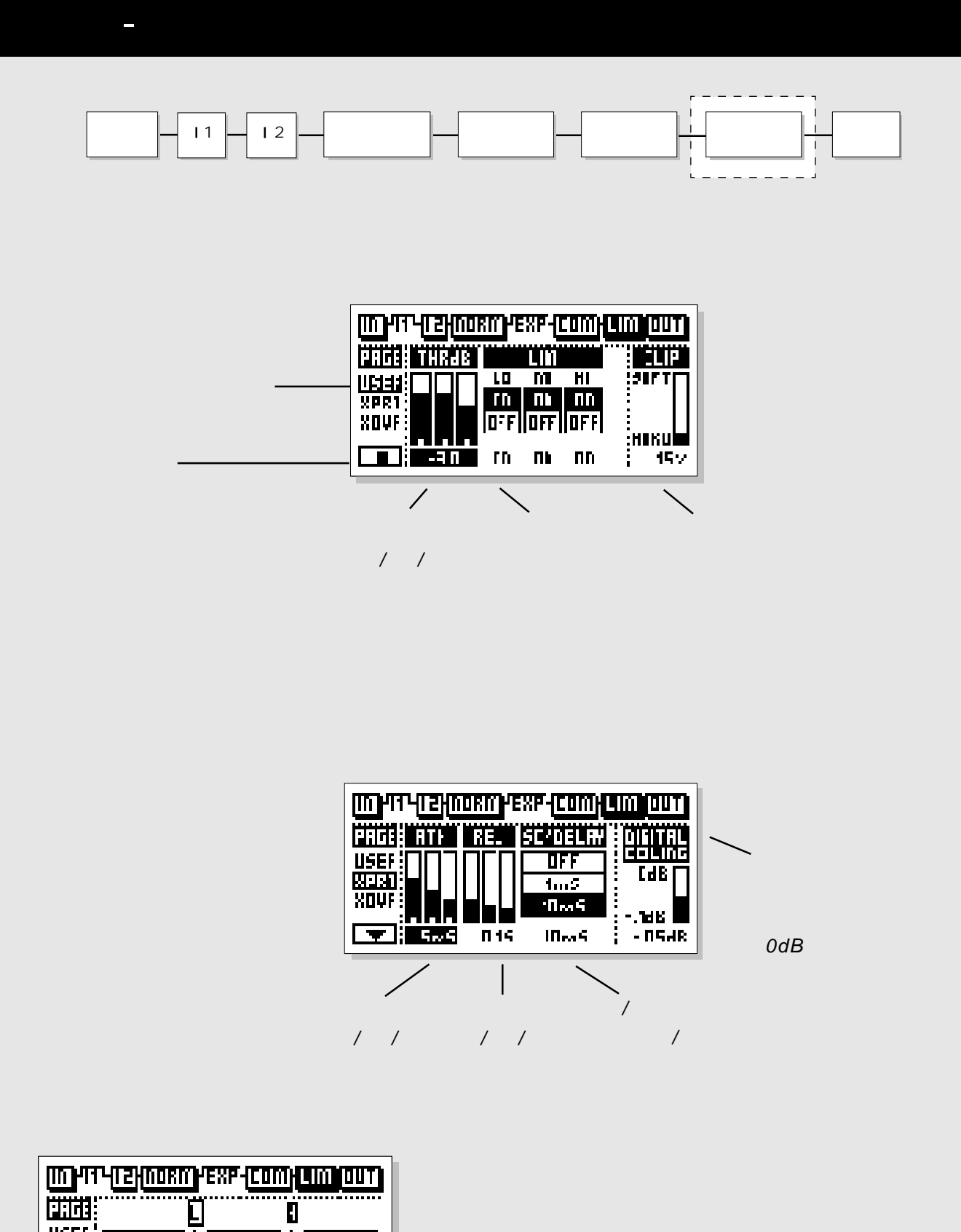

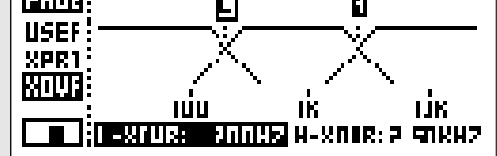

 $BLOCK$  *LIM*( )

DIGITAL CEILING

 $O$ . O1d  $B$ 

PARQMETER ( ) ADJUST ()  $BAND($ MENU( ) USER/XPERT/XOVER(  $($  /  $)$ 

# (USER MENU)

阀值(*THRESHOLD*

# / ON/OFF

用此参数能使三个限幅器频段参加/不参加工作

CLIP

# Expert menu

 $MENU$ 

**ATTACK** 

RELEASE

# / SIDE CHAIN/DELAY

 $10<sup>10</sup>$ 

器 /限幅器 /扩展器更精确。

# CROSS-OVER MENU

NENU  $(XOVR)$ L-XOVR H-XOVR( / ) L-XOVR H-XOVR

注:分频点通用于压缩器、限幅器和扩展器。

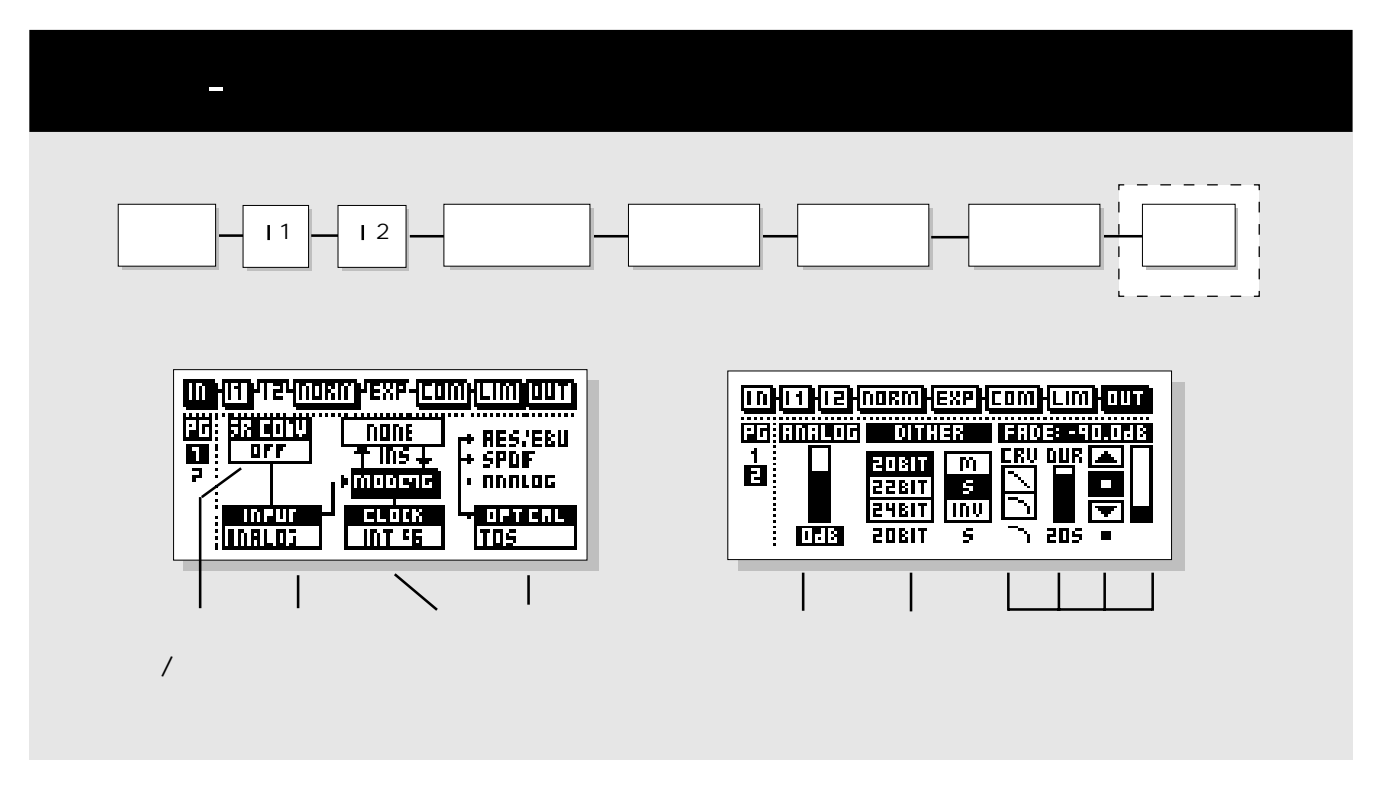

### **BLOCK**

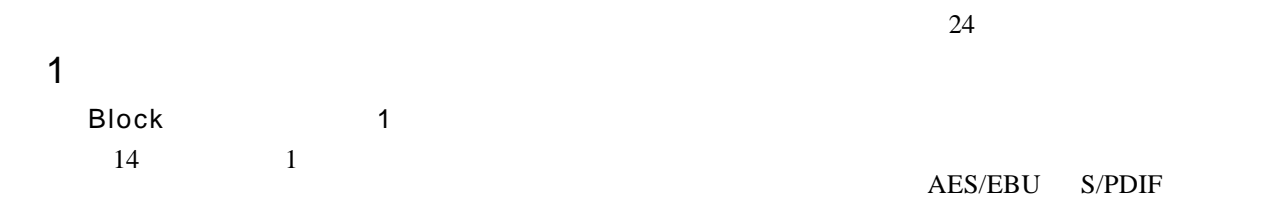

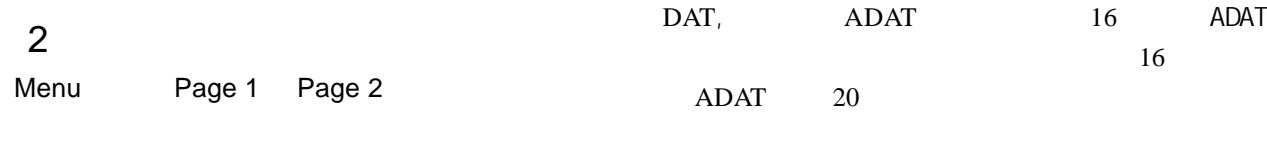

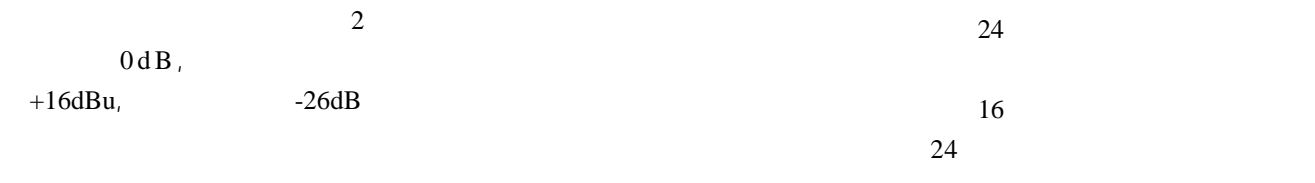

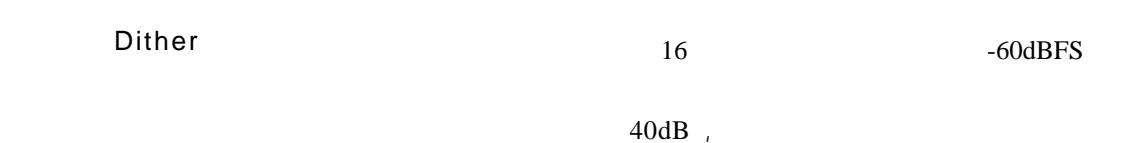

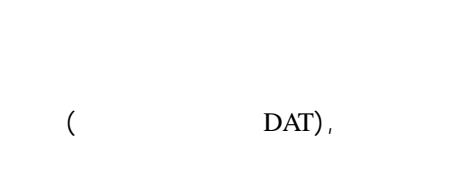

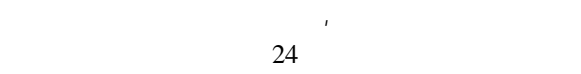

TC TPDF

 $\hbox{''}$  , S  $^{\prime\prime}$ 平将会增加到 *+3dB*

 $" M"$ 注:在用菜单审听时,单声道噪声发生器会使电平增 加到 *+6 d B*.

 $" \quad INV"$ **INV** 8 16 18 20 22 24

 $\star$  3.00

 $60$ - 选择推子曲线、推子时间和方向。 - 转动调节轮可选择推子的方向。 LEV TC **TC** 

EXT Fader (
) 40  $55$ 

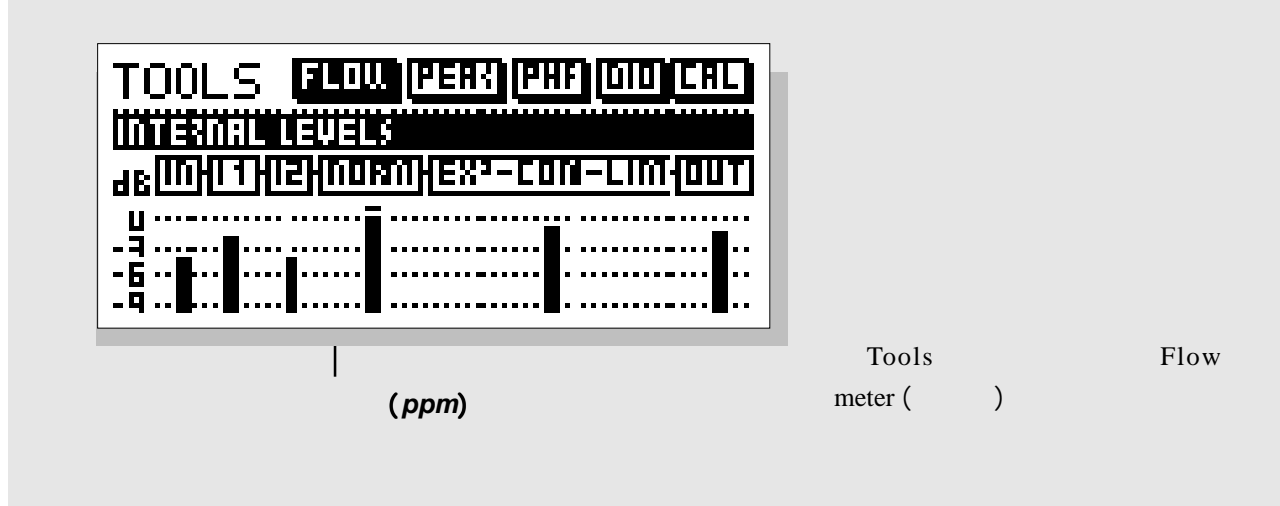

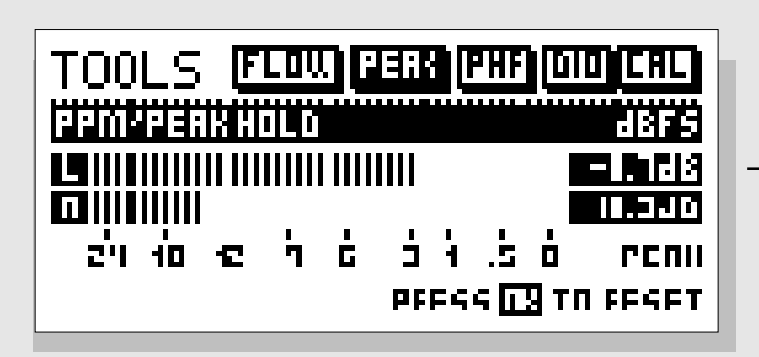

 $0.1d B$ 

" OK"

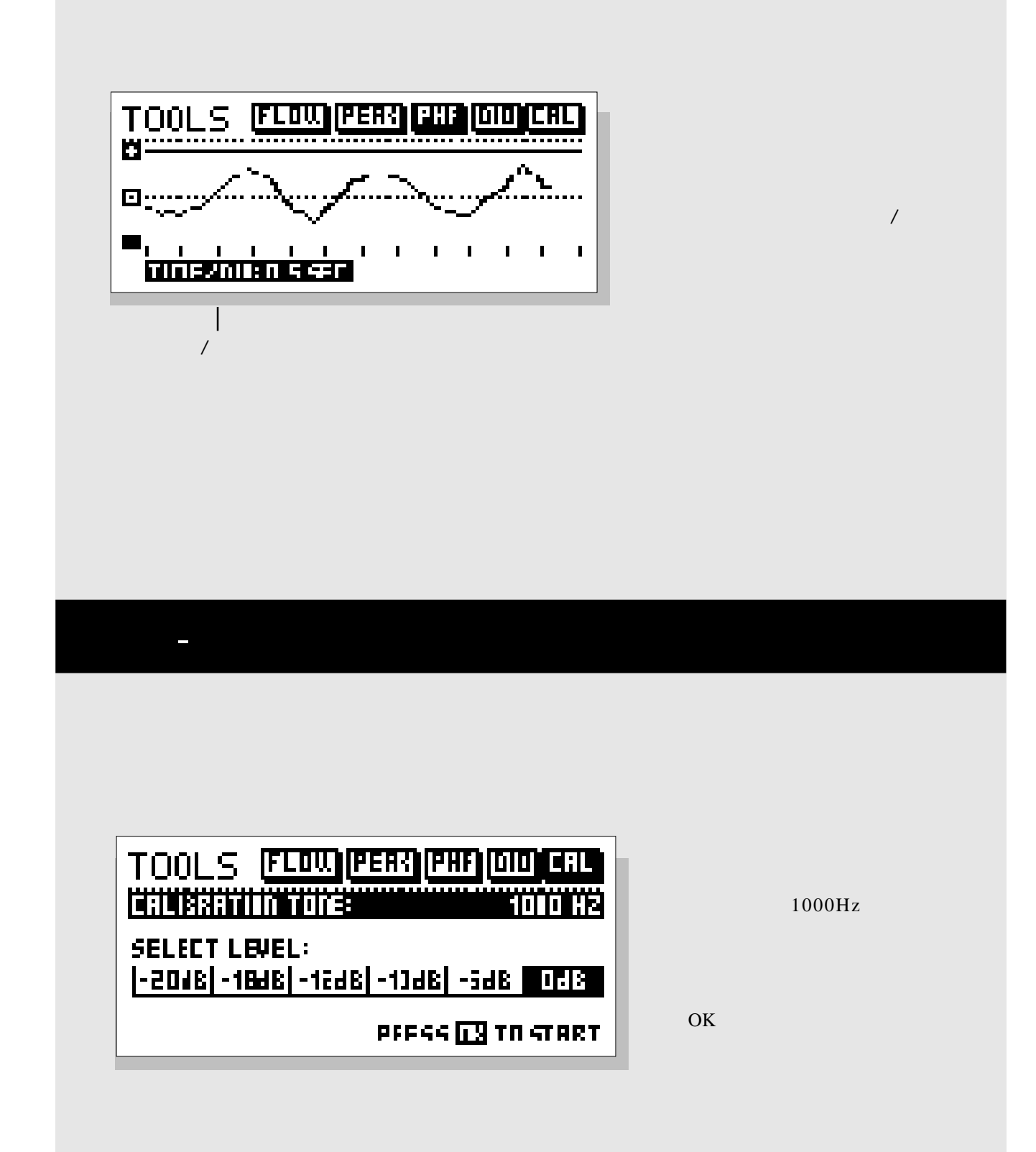

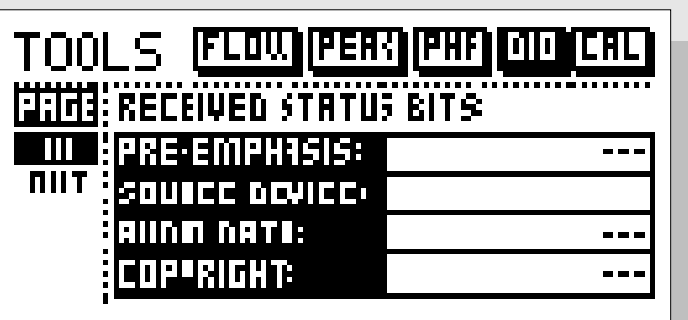

 $($   $I/O)$ 

预加重指示器:开 / 关 DAT CD

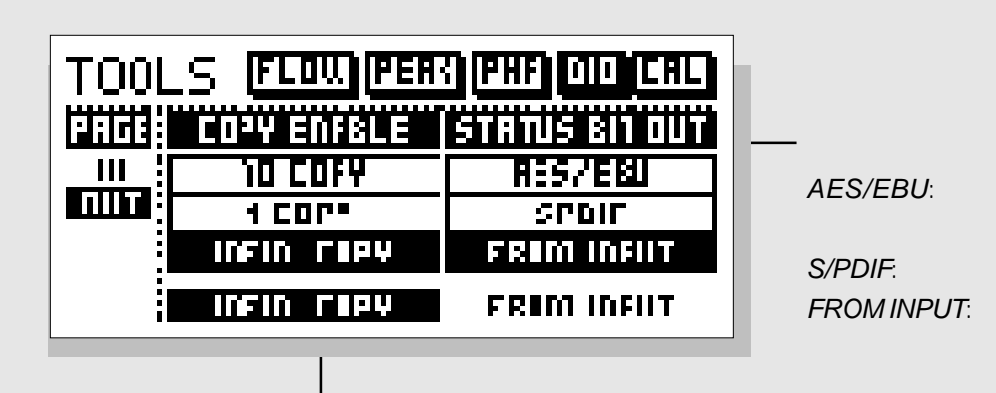

# $($   $I/O)$

### $Pre$ -emphasis

### Source device

Audio data

# *Copyright* (copy inhibit)

- -禁止复制 -允许一次复制
	- -允许无限制复制

### S/PDIF

*AES/EBU*  $AES/EBU$  $ID($  $\sim$  24 AES/EBU 24 *S/PDIF*

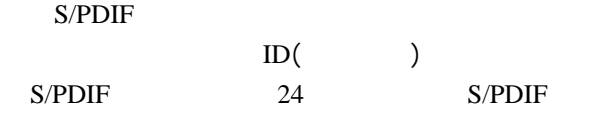

*From input*

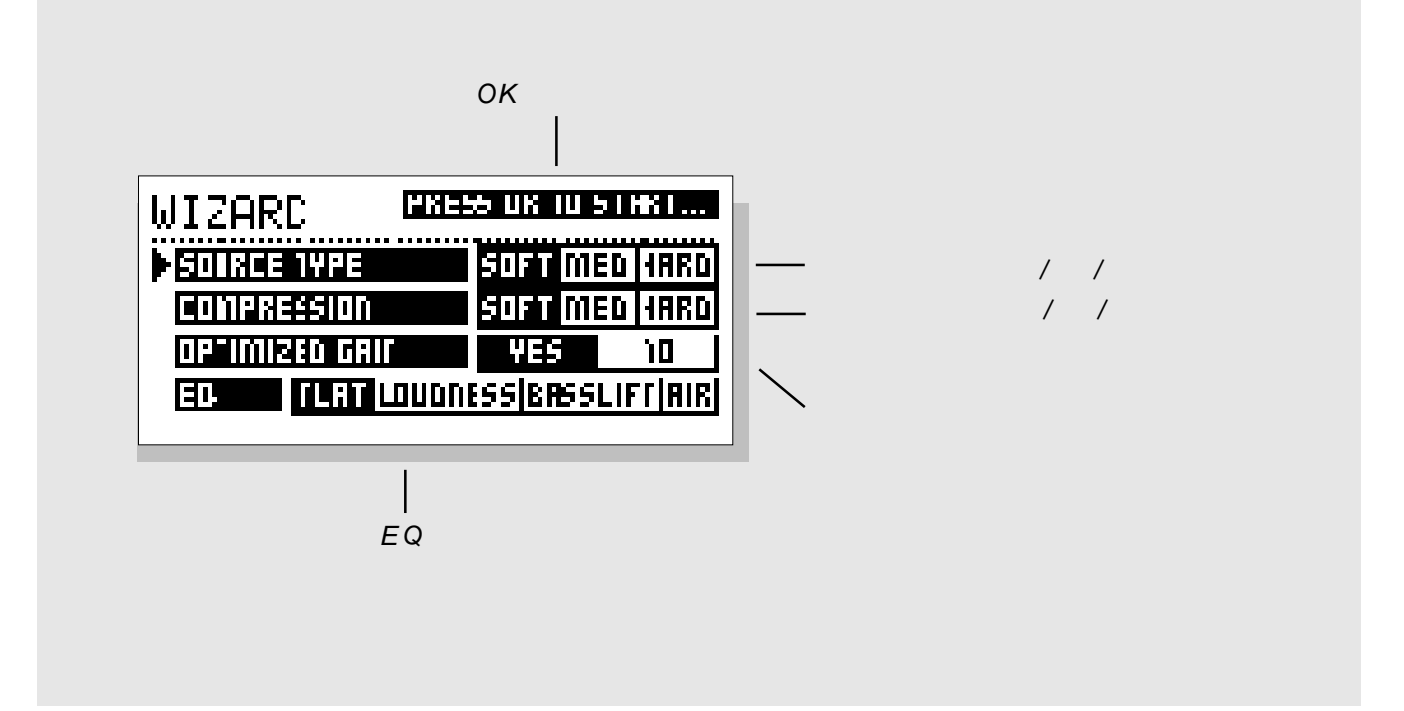

WIAZRD()

-  $\bullet$  OK  $\bullet$  OK

-选择你所喜欢的压缩种类:软、中等还是硬性。

- 用调节轮选择信号源的类型是软、中等还是硬型。

 $-$ 

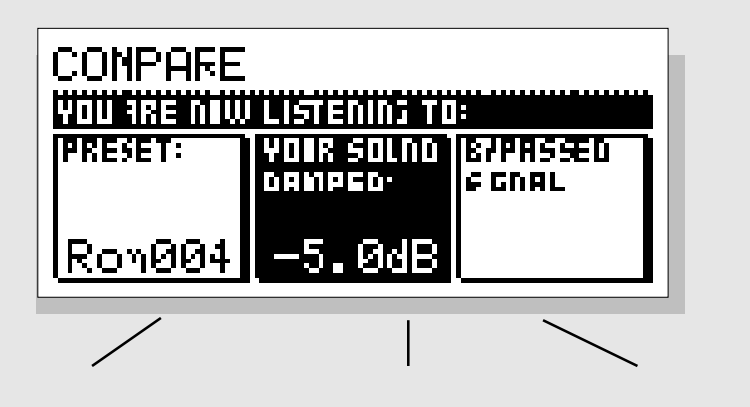

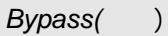

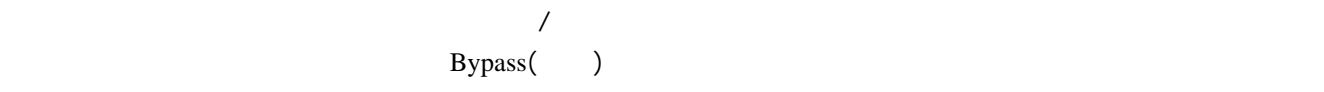

COMPARE PARAMETER( )

- 原始声

- -已经编辑过的预设声 -经过旁通的信号
	-
	- -
- 
- 
- -

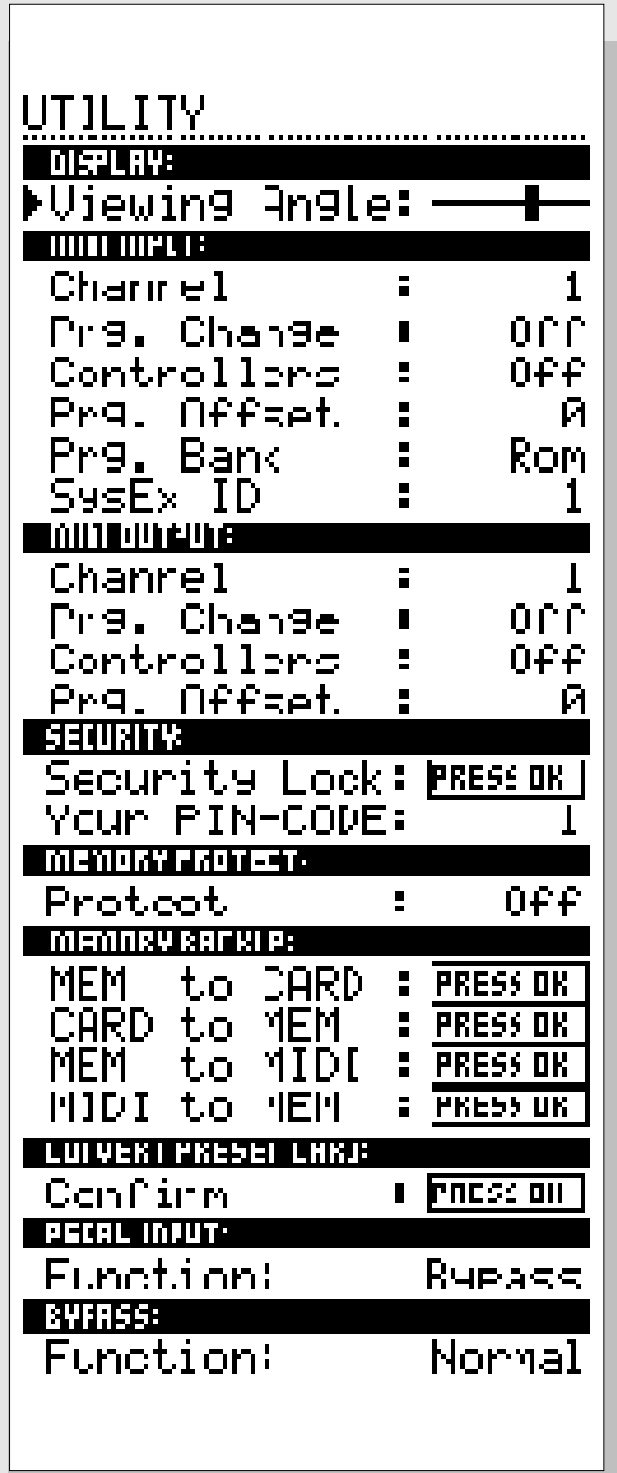

٦

 $MENU$  *UTILITY*() Display **Viewing Angle** MIDI in MIDI *Channel* 通路 Omni() OFF $\qquad \qquad \text{MIDI}$ **Prg.change** 设置终混器响应 MIDI 程序的变更,或者不响应 MIDI **Controllers MIDI**  $MDI$  $P$ rg.offset *I/O*, *offset*( ),  $-I$ , 则终混器将变更到程序 *9* **Program Bank** RAM MIDI  $(RAM)$ ROM , MIDI (ROM) *System Exclusive ID(SysEx ID)*

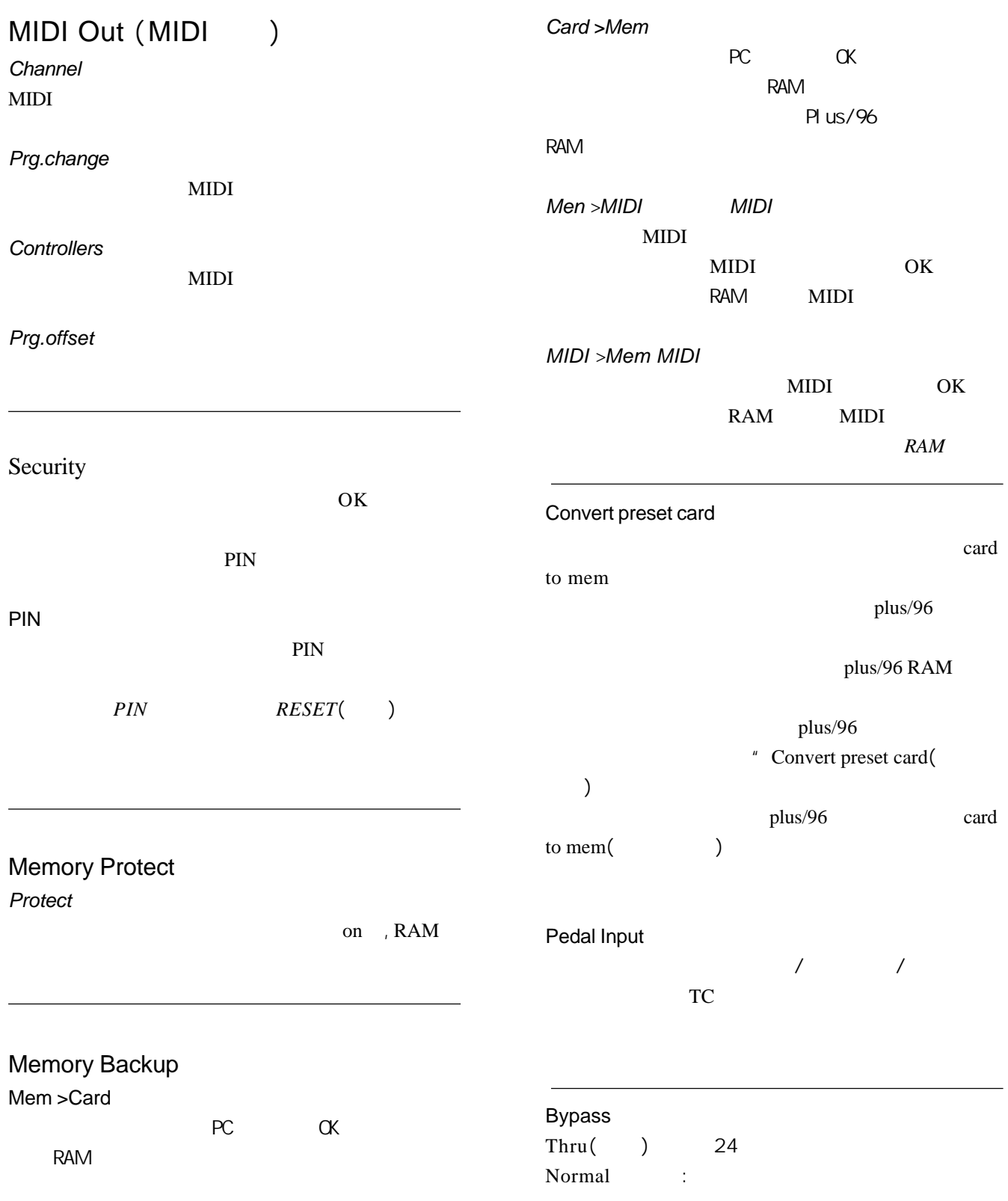

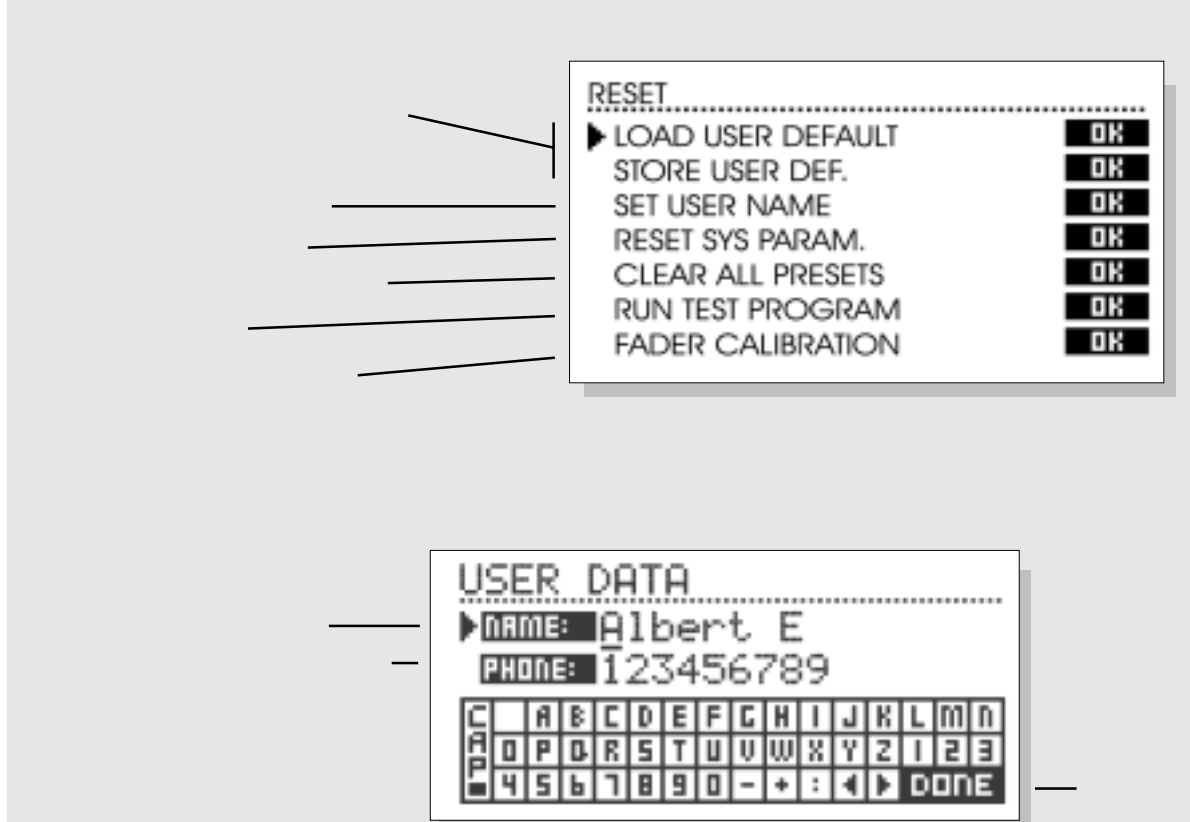

并按下*OK*以最终

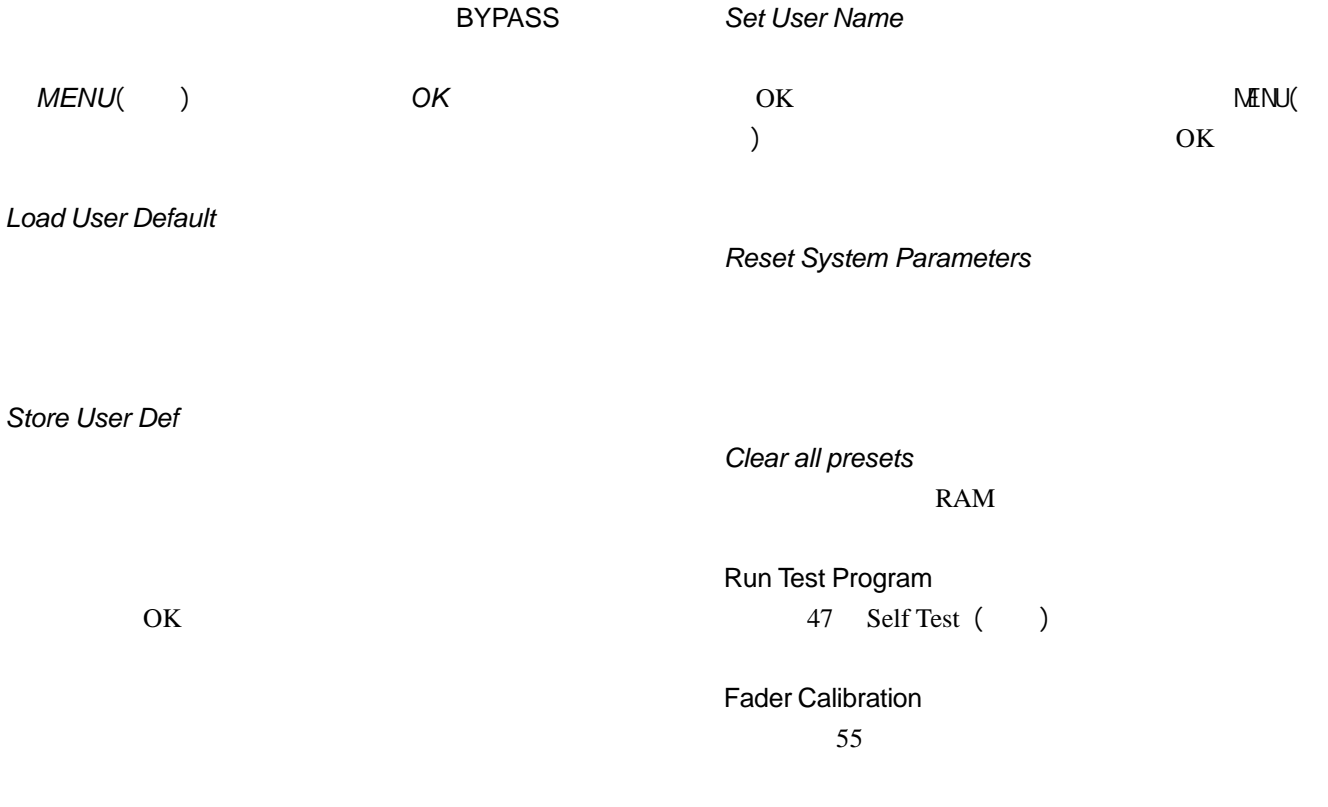

# - PLUS

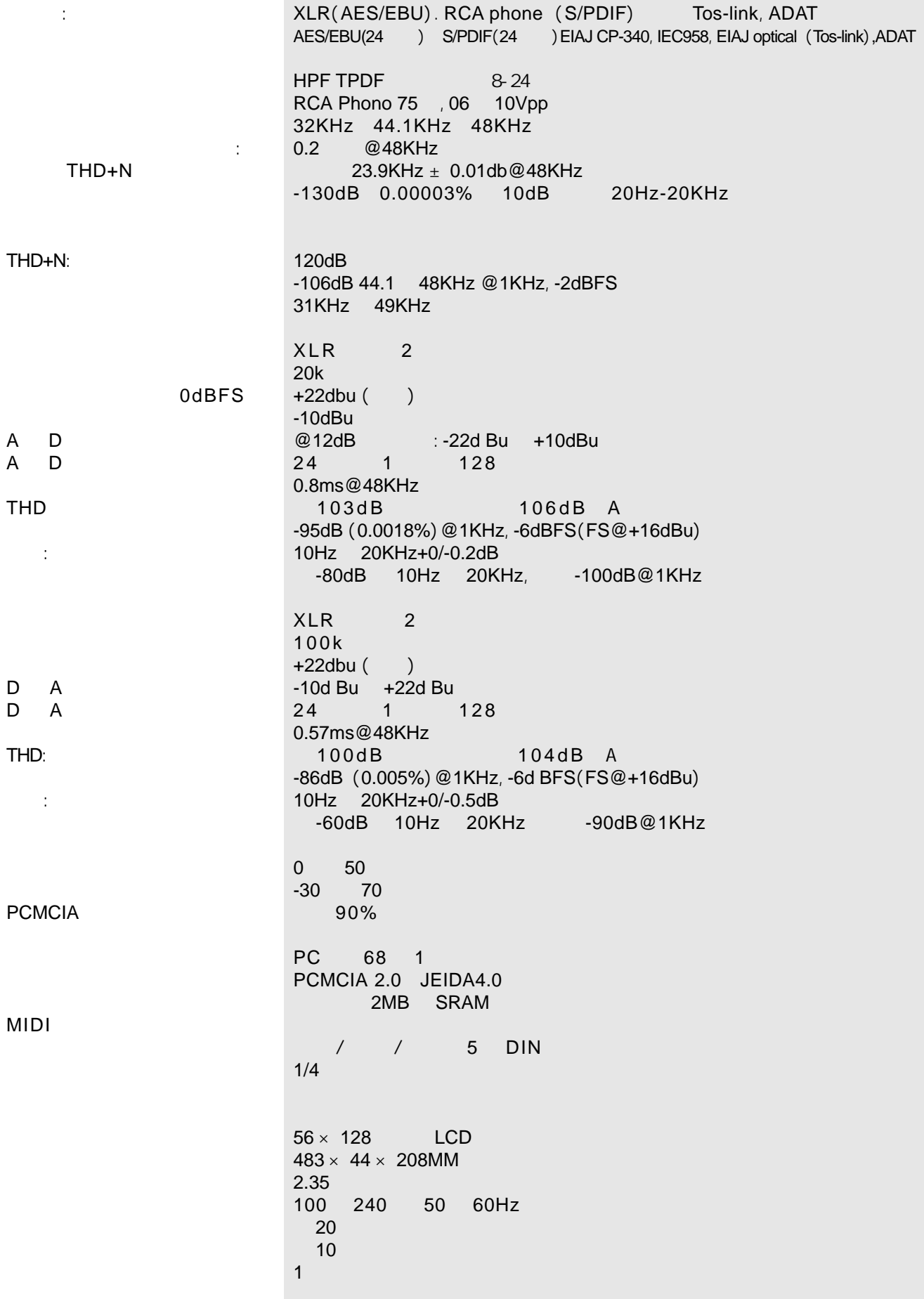

### $\ddot{\phi}$ : 频率响应(数字输入输出): 压缩器 THD+N THD+N: 0dBFS A D A D THD 串音: D A  $D$  A THD: 串音: **PCMCIA** MIDI XLR(AES/EBU). RCA phone (S/PDIF) Tos-link, ADAT AES/EBU(24 ) S/PDIF(24 ) EIAJ CP-340, IEC958, EIAJ optical (Tos-link),ADAT Lite pipe HPF TPDF  $8-24$ RCA Phono 75, 06 10Vpp 32KHz 44.1KHz 48KHz、88.2KHz、96KHz 0.2 @48KHz, 0.1ms@96KHz  $23.9\text{KHz} \pm 0.01\text{db}@48\text{KHz} \ \text{47.9KHz} \ \pm \ 0.01\text{dB}@96\text{KHz}$ -130dB 0.00003% 10dB 20Hz-20KHz 120dB -106dB 44.1 48KHz @1KHz,-2dBFS 31KHz 49KHz  $XLR$  2 20k  $+22$ dbu () -10dBu  $@12dB$  : -22d Bu +10dBu 24 6.144MHz delta sigma@48/96KHz 0.8ms@48KHz,0.4ms@96KHz 103dB , = 22KHz 106dB A -95dB (0.0018%)@1KHz,-6dBFS(FS@+16dBu) 10Hz 20KHz:+0/-0.2dB@48KHz 10Hz 45KHz:+0/-1dB@96KHz -80dB 10Hz 20KHz, -100dB@1KHz  $XLR$  2 100k  $+22$ dbu () -10d Bu +22d Bu  $24$  6.144MHz delta sigma@48/96KHz 0.57ms@48KHz 0.28ms@96KHz 100dB = 22KHz 104dB A -86dB (0.005%)@1KHz,-6d BFS(FS@+16dBu) 10Hz 20KHz+0/-0.5dB@48KHz 10Hz 45KHz+0/-3dB@96KHz  $-60$ dB 10Hz 20KHz  $-90$ dB@1KHz 0℃至 50  $-30$  70  $90%$ PC 68 1 PCMCIA 2.0 JEIDA4.0 2MB SRAM / / 5 DIN  $1/4$  $56 \times 128$  LCD  $483 \times 44 \times 208$ MM  $2.35$ 100 240 50 60Hz 20 10 1  $-$  96

# $: 1998 \quad 2 \quad 1 \quad 2.02$

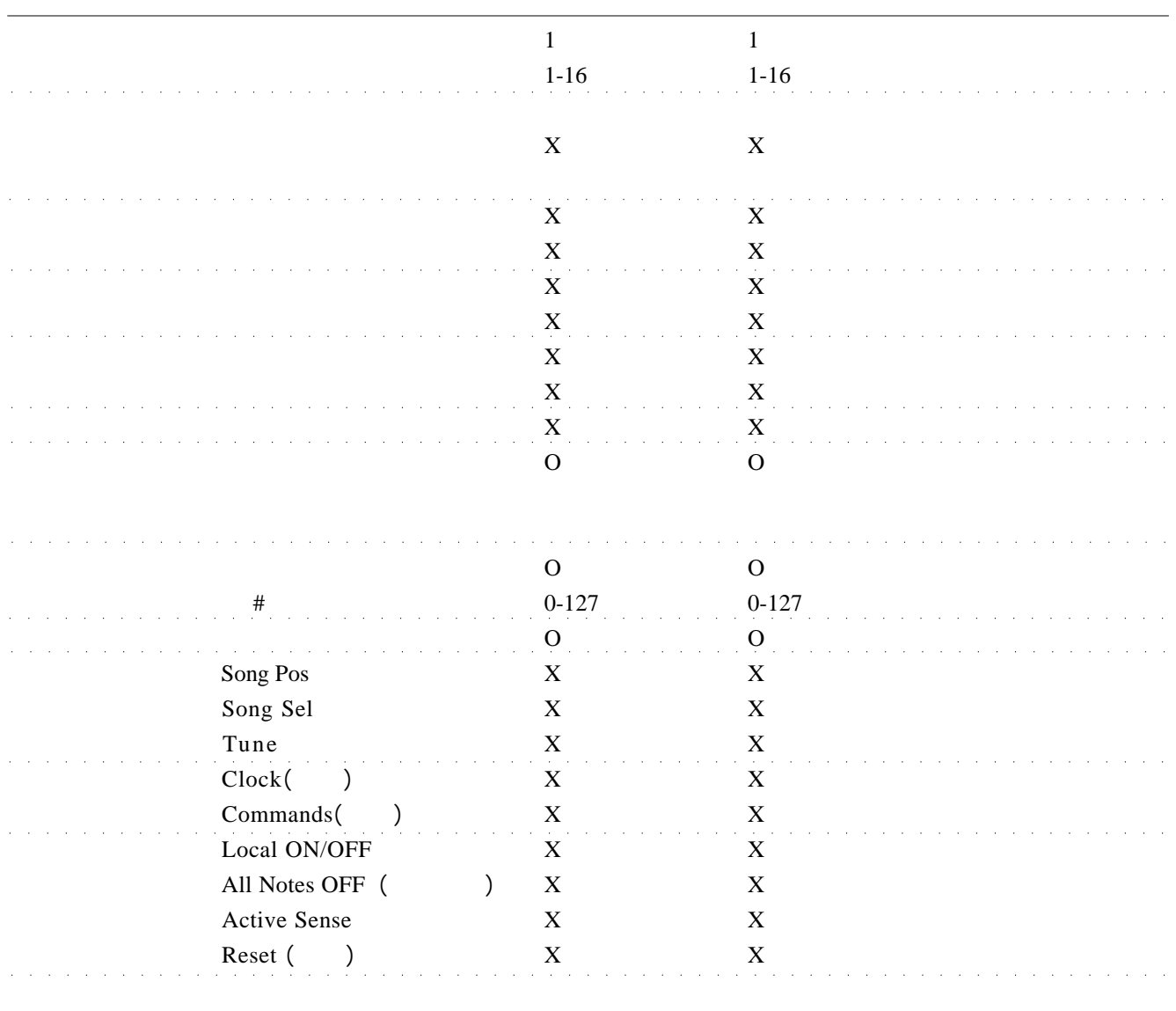

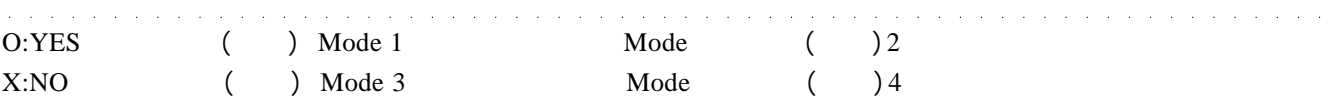

# MIDI

**MIDI** 

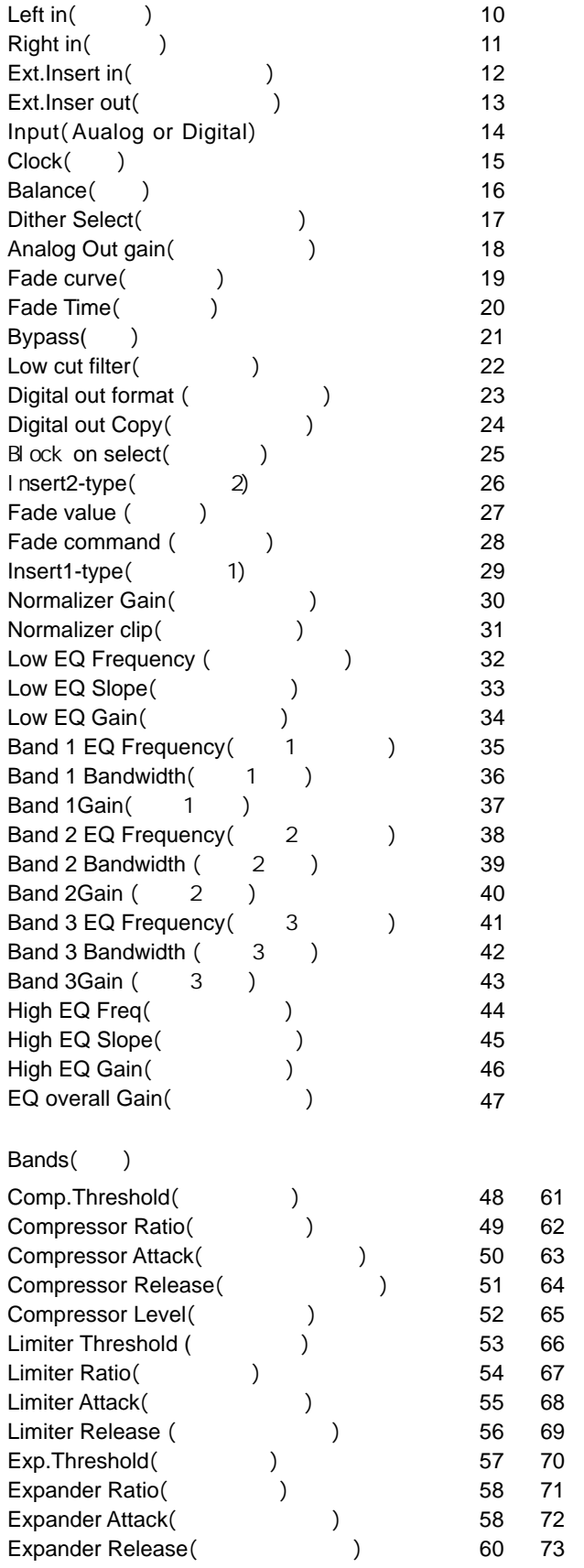

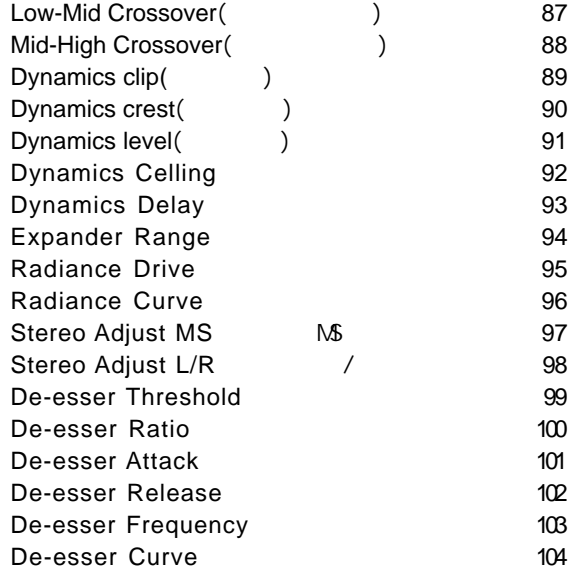

BYPASS
BYPASS
BYPASS
BESPONDING Reset RUN TEST PROGRAM Key test OK OK  $ADJUST$  Wheel OK ADJUST Wheel Test  $30,0$ OK LED test OK LED test OK LED *Display test* OK OK 2008年 OK OK Analog I/O test / OK Analog I/O test  $\alpha$  $PPM$  -12dB HELP *Digital I/O test*(1) OK Digital I/O test  $\overline{AES/EBU}$  AES/EBU  $\overline{OX}$ ADAT ADAT  $\overline{OX}$  $PPM$  0dB HELP

*MIDI I/O test MIDI /* OK MIDI I/O test MIDI MIDI  $1-128$  MIDI thru  $MIDI$  thru  $MID$ HELP Pedal test OK Pedal test  $\overline{\text{OK}}$ NOT OK HELP  $PC$  Card test  $PC$ OK PC Card test PC PC PC OK LOW battery
PC NOT OK- PCMCIA HELP **Battery test** OK Battery test OK HELP **System test** OK System test  $OK$ EEPROM not OK-DSP Not OK-HELP 内装自检软件版本为*V.3.06*

Service note

# AES / EBU

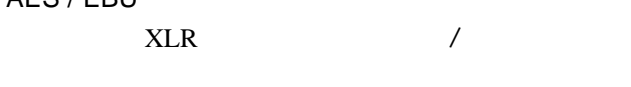

S / PDIF  $RCA$ 

# DITHERING

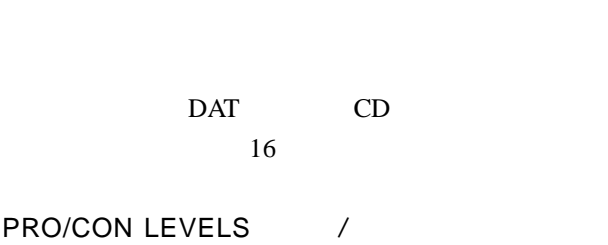

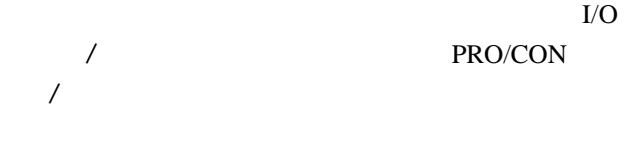

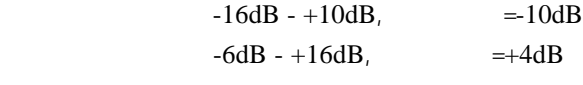

 $-10dB - +16dB$  $-16dB - +6dB$ 

# De-essing

System Exclusive Midi COMMANDS MIDI 令与所接设备有关的MIDI指令,通常用于遥控设备。

 $\mathbf{u} = \mathbf{u}$ 

# Pre-emphasis

 $\tilde{m}$ 

**MAIN PAGE** 

# The Input

 $A$  D 记住要选择正确的取样率,如果输入为 CD,就应选 44.1KHz  $CD$ -Master RECALL CD-Master, OK

### The EQ

Inserts

一、一个小的人的人物,也就是一个小的人物的人物。<br>[38]

 $MS$  /

### Normalizer

# The Expander

 $1:32$ 

# The Compressor

 $\hat{u}$ 

 $H$  and  $H$  and  $H$  and  $H$  and  $H$ " CD Master"

# " CD-Master"

 $\mathbf{u} = \mathbf{w}$ 

 $\mathbf{u} = \mathbf{v} + \mathbf{w}$ 

 $\hat{H} = \frac{1}{2}$ 

### The Limiter

 $\mu$  and  $\mu$  $n = n$ 

 $n = n$ 

### The Crossover

- 后面板上的电源开关被关闭了的原因。
- PPM
- T/O T/O Digital in - 模拟输入电平调节得太低。 -  $I/O$  / Digital in
- POWER<sup>3</sup>

**MIDI** 

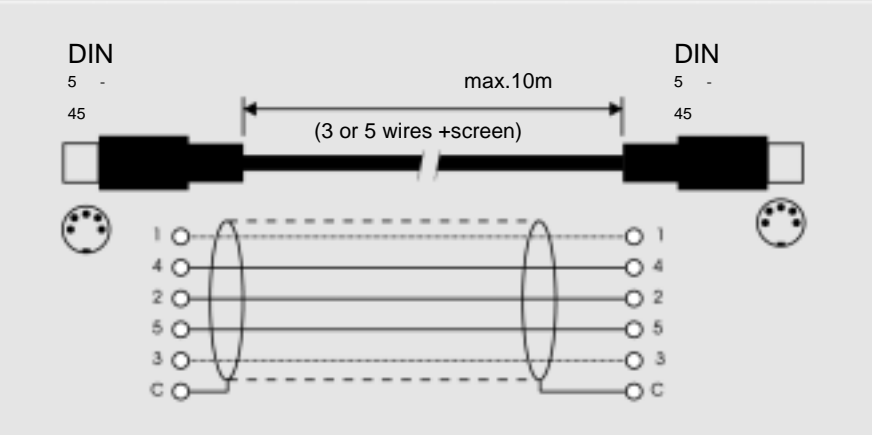

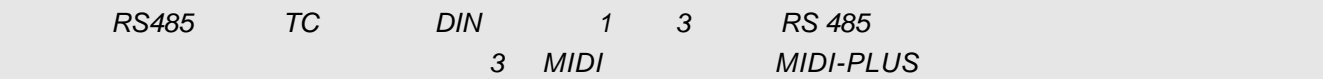

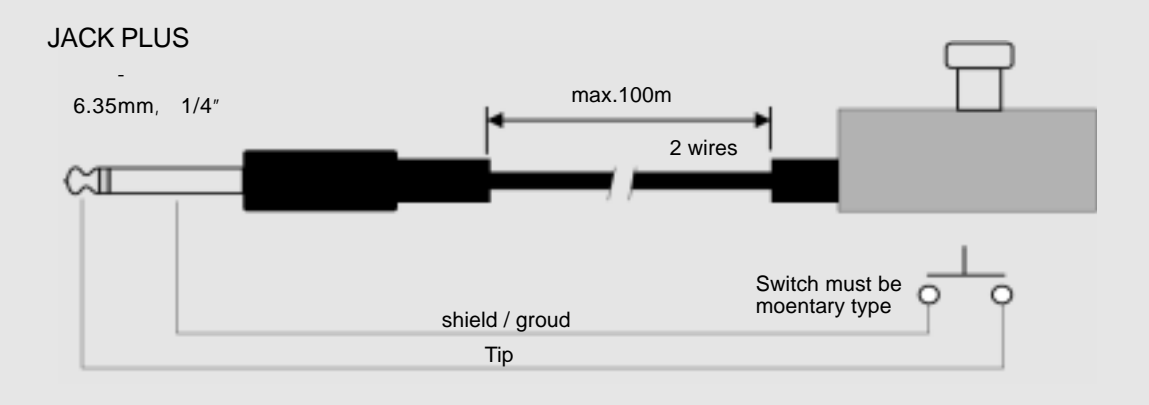

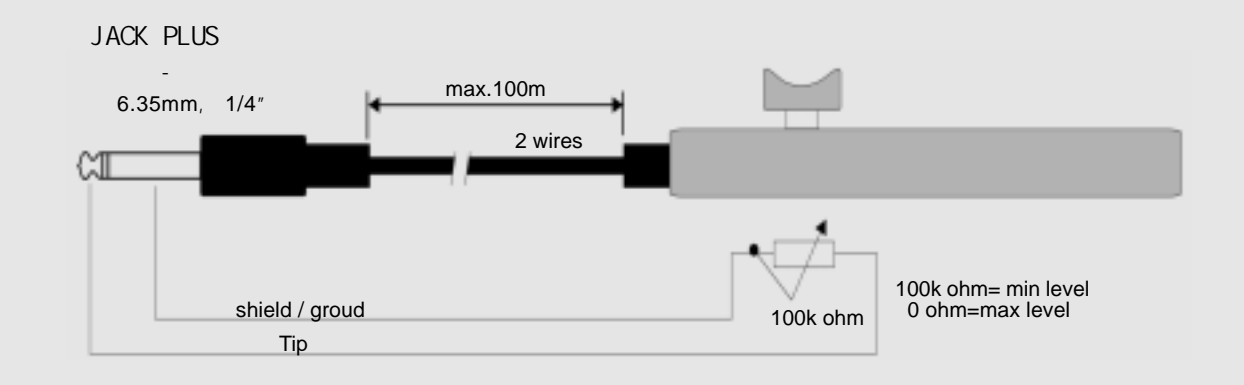

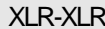

- 
- 
- 

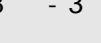

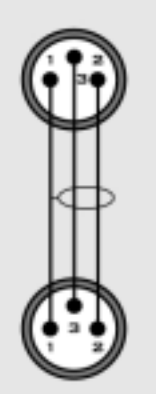

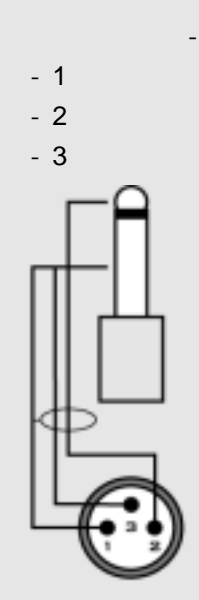

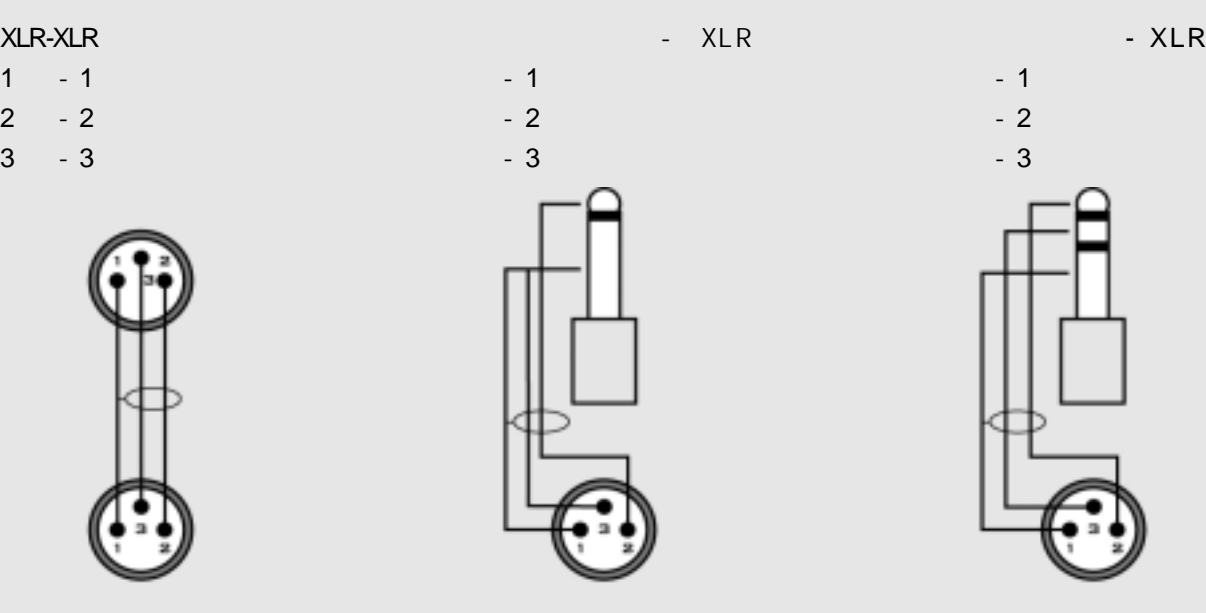

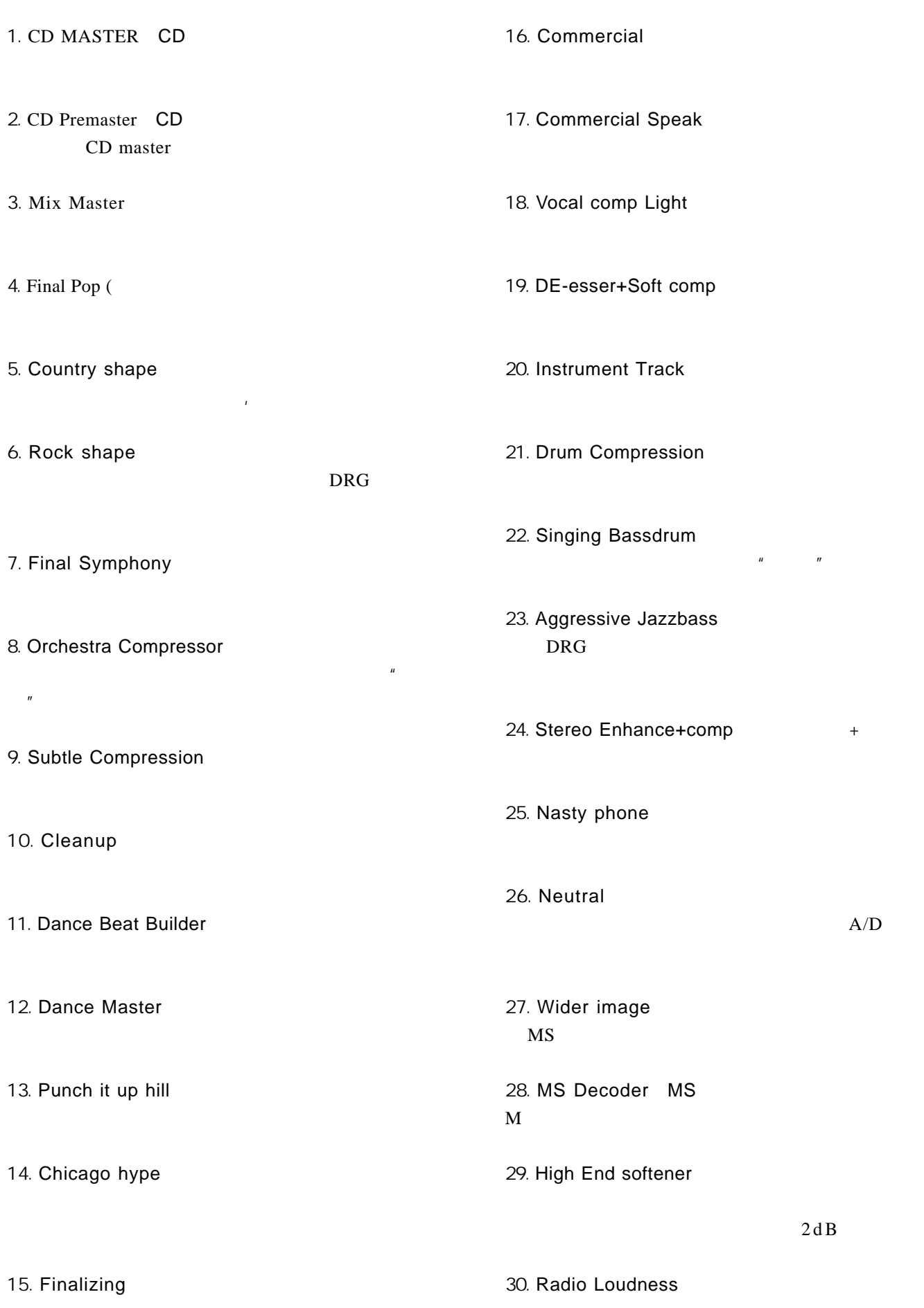

# 为使主推子的工作精确,终混器须经过校准: - 将主推子接到终混器的"External Controller"(外接控制器)的插孔。  $BYPASS''$ - " ME NU"  $*$  Fader Calibration" (  $*$  OK

 $\pm$  and  $\pm$  and  $\pm$  and  $\pm$  and  $\pm$  and  $\pm$  and  $\pm$  and  $\pm$  and  $\pm$  and  $\pm$ 

- $OK$
- $\pm$  and  $\pm$  and  $\pm$  and  $\pm$  and  $\pm$  and  $\pm$  and  $\pm$  and  $\pm$  and  $\pm$  and  $\pm$
- $-$  OK - 主推子已被校准完毕,可关闭电源。

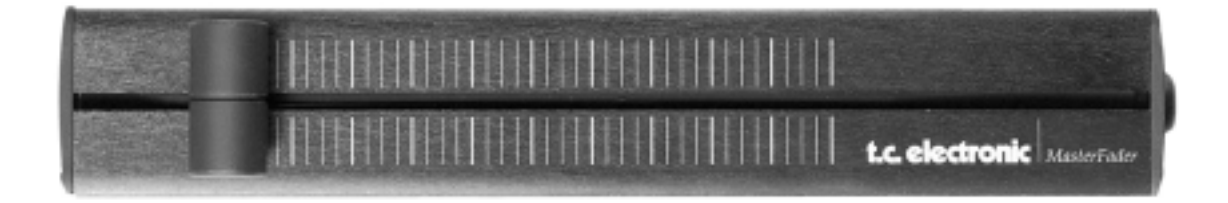

" MENU" "Cility menu" (Althouse Medal input Function"  $*$  EXT.Fader"